# MBOXADM-17.0

# M-Box Administration Guide

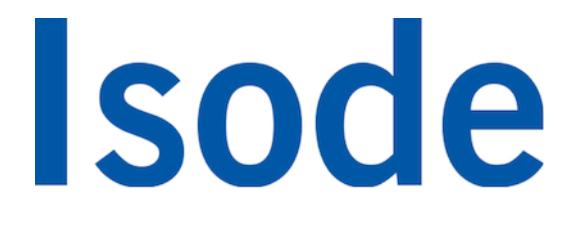

## **Table of Contents**

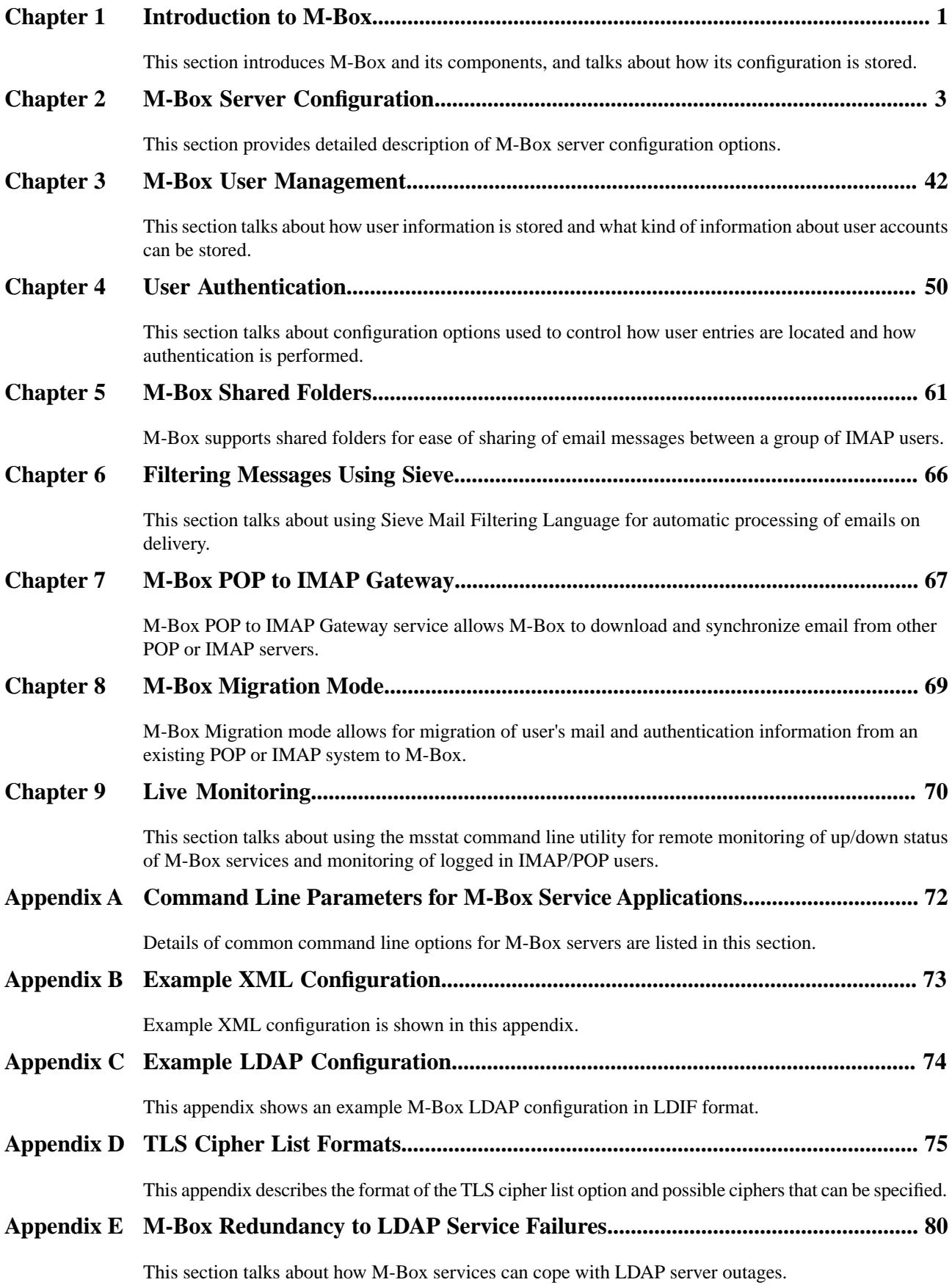

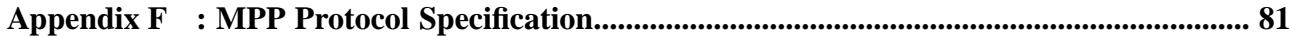

This appendix describes the MPP protocol, designed by Isode, which is used to communicate events between lmtpd, imapd, pop3d and ms\_syncd.

**Isode** and Isode are trade and service marks of Isode Limited.

All products and services mentioned in this document are identified by the trademarks or service marks of their respective companies or organizations, and Isode Limited disclaims any responsibility for specifying which marks are owned by which companies or organizations.

Isode software is © copyright Isode Limited 2002-2018, all rights reserved.

Isode software is a compilation of software of which Isode Limited is either the copyright holder or licensee.

Acquisition and use of this software and related materials for any purpose requires a written licence agreement from Isode Limited, or a written licence from an organization licensed by Isode Limited to grant such a licence.

This manual is © copyright Isode Limited 2018.

## **1 Software version**

This guide is published in support of Isode M-Box R17.0. It may also be pertinent to later releases. Please consult the release notes for further details.

## **2 Readership**

This guide is intended for administrators who plan to configure M-Box, a high performance Internet Message Store, supporting IMAP (Internet Message Access Protocol) and POP (Post Office Protocol).

## **3 Related publications**

Related topics are discussed in the volumes of the Isode documentation set listed below.

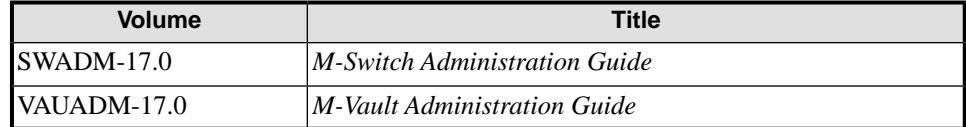

## **4 Typographical conventions**

The text of this manual uses different typefaces to identify different types of objects, such as file names and input to the system. The typeface conventions are shown in the table below.

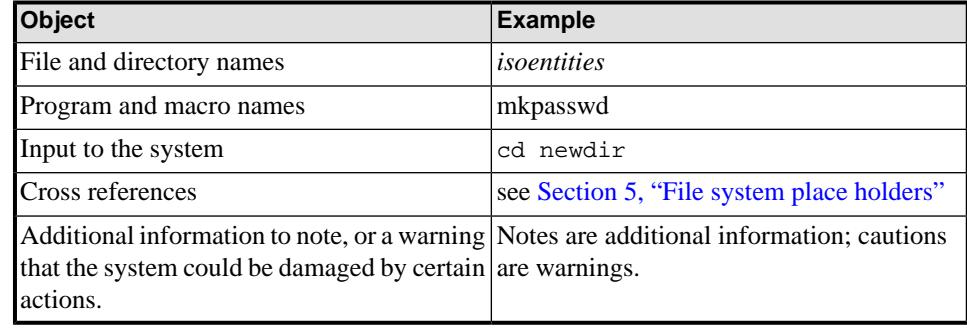

## <span id="page-5-0"></span>**5 File system place holders**

Where directory names are given in the text, they are often place holders for the names of actual directories where particular files are stored. The actual directory names used depend on how the software is built and installed. All of these directories can be changed by configuration.

Certain configuration files are searched for first in *(ETCDIR)* and then *(SHAREDIR)*, so local copies can override shared information.

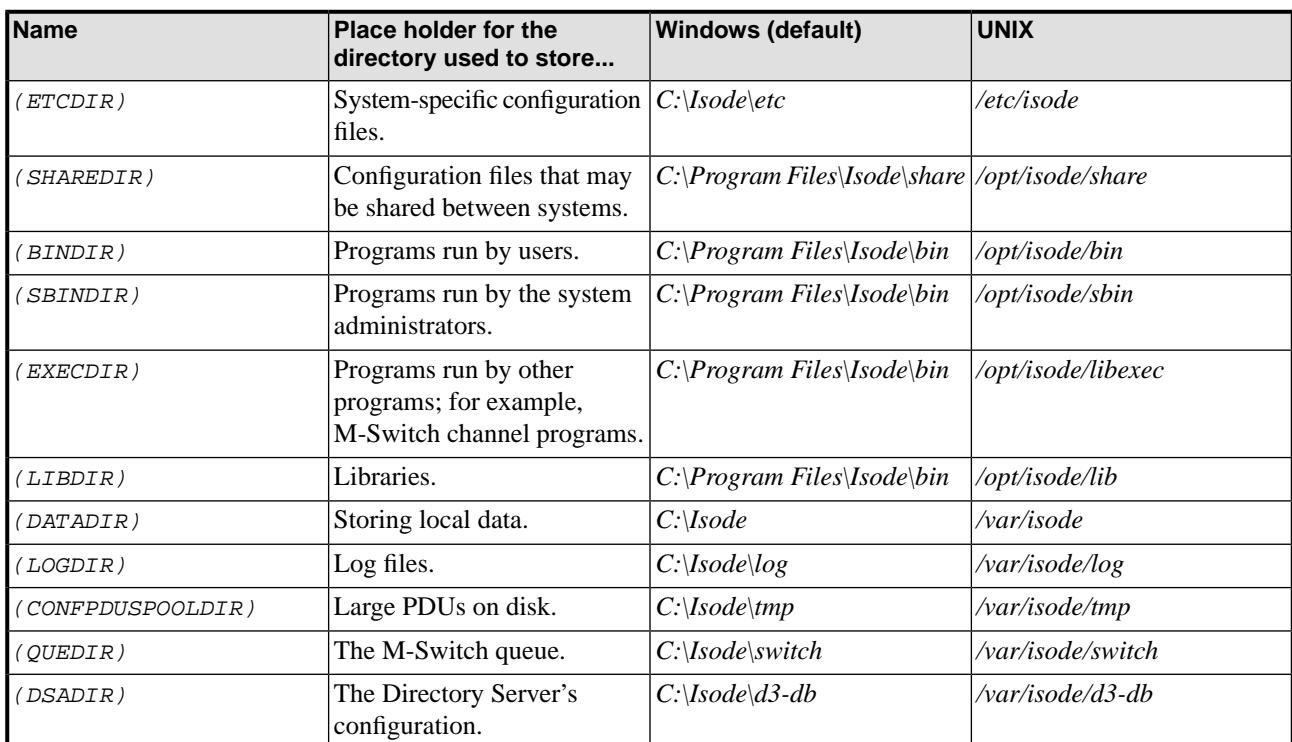

The actual directories vary, depending on whether the platform is Windows or UNIX.

## **6 Support queries and bug reporting**

A number of email addresses are available for contacting Isode. Please use the address relevant to the content of your message.

- For all account-related inquiries and issues: [customer-service@isode.com](mailto:customer-service@isode.com). If customers are unsure of which list to use then they should send to this list. The list is monitored daily, and all messages will be responded to.
- For all licensing related issues: [license@isode.com](mailto:license@isode.com).
- For all technical inquiries and problem reports, including documentation issues from customers with support contracts: [support@isode.com](mailto:support@isode.com). Customers should include relevant contact details in initial calls to speed processing. Messages which are continuations of an existing call should include the call ID in the subject line. Customers without support contracts should not use this address.

• For all sales inquiries and similar communication: [sales@isode.com.](mailto:sales@isode.com)

Bug reports on software releases are welcomed. These may be sent by any means, but electronic mail to the support address listed above is preferred. Please send proposed fixes with the reports if possible. Any reports will be acknowledged, but further action is not guaranteed. Any changes resulting from bug reports may be included in future releases.

Isode sends release announcements and other information to the Isode News email list, which can be subscribed to from the address:<http://www.isode.com/company/subscribe.html>

## **7 Conformance**

## **7.1 LMTP**

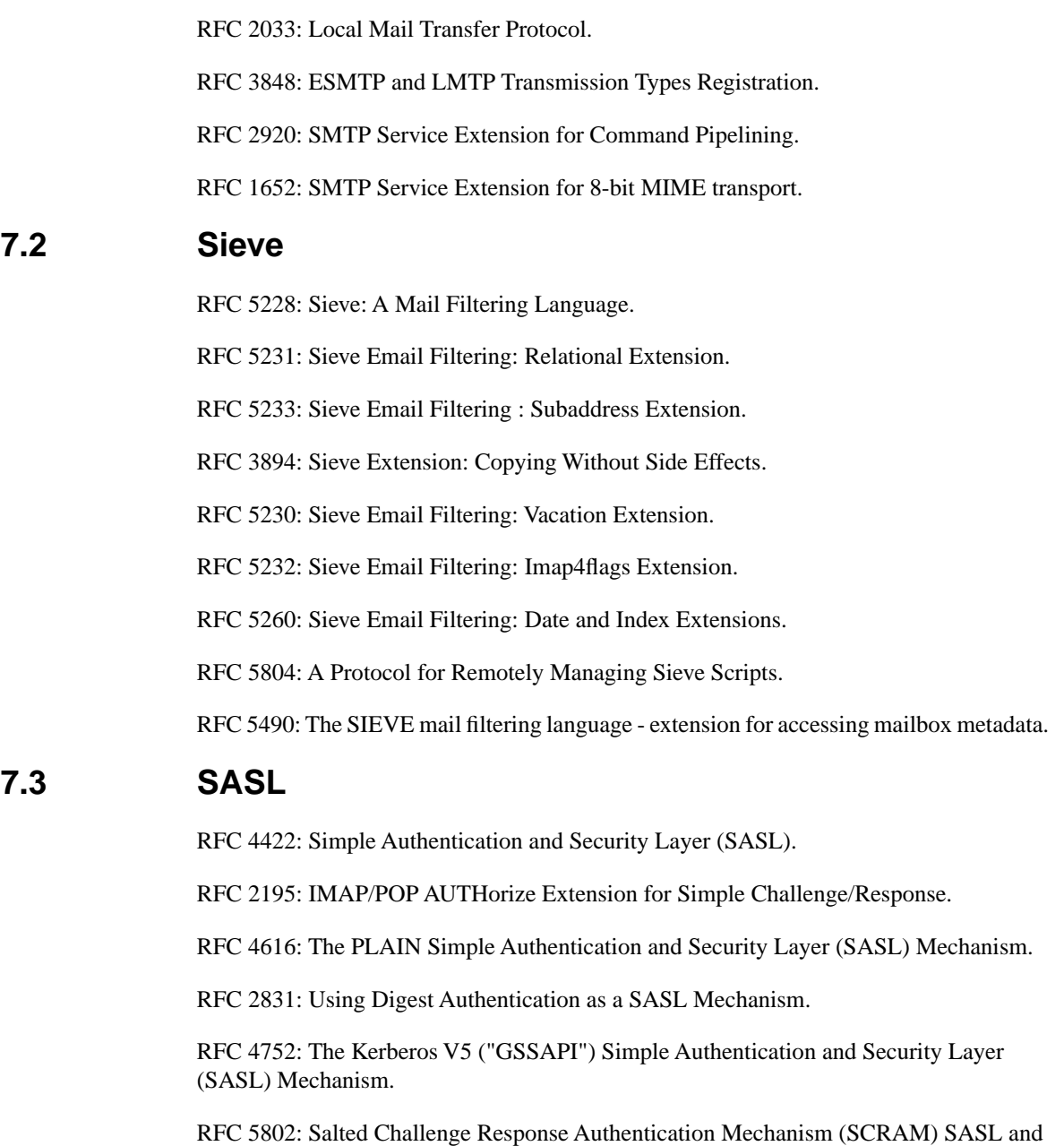

GSS-API Mechanisms.

## **7.4 IMAP**

RFC 3501: INTERNET MESSAGE ACCESS PROTOCOL - Version 4rev1.

RFC 2088: IMAP4 non-synchronizing literals.

RFC 2342: IMAP4 Namespace.

RFC 4315: INTERNET MESSAGE ACCESS PROTOCOL - UIDPLUS extension.

RFC 3691: Internet Message Access Protocol (IMAP) UNSELECT command.

RFC 2177: IMAP 4 IDLE command.

RFC 3503: Message Disposition Notification (MDN) profile for Internet Message Access Protocol (IMAP).

RFC 5092: IMAP URL Scheme.

RFC 4467: Internet Message Access Protocol (IMAP) - URLAUTH extension.

RFC 4469: Internet Message Access Protocol (IMAP) CATENATE extension.

RFC 4551: IMAP Extension for Conditional STORE Operation or Quick Flag Changes Resynchronization.

RFC 4314: IMAP4 ACL extension.

RFC 2087: IMAP4 QUOTA extension.

RFC 4731: IMAP4 extension to SEARCH command for controlling what kind of information is returned.

RFC 3516: IMAP4 Binary Content Extension.

RFC 5256: INTERNET MESSAGE ACCESS PROTOCOL - SORT AND THREAD EXTENSIONS.

RFC 5258: IMAP 4 LIST Command extensions.

RFC 4959: IMAP Extension for SASL Initial Client Response.

RFC 4978: The IMAP COMPRESS Extension.

RFC 5032: WITHIN Search extension to the IMAP Protocol.

RFC 5267: Contexts for IMAP4.

RFC 5162: IMAP4 Extensions for Quick Mailbox Resynchronization.

RFC 5161: The IMAP ENABLE Extension.

RFC 6154: IMAP LIST Extension for Special-Use Mailboxes.

RFC 6851: Internet Message Access Protocol (IMAP) - MOVE Extension.

draft-ietf-morg-inthread-01: The IMAP SEARCH=INTHREAD and THREAD=REFS Extensions.

## **7.5 POP**

RFC 1939: Post Office Protocol - Version 3.

RFC 2449: POP3 Extension Mechanism.

RFC 1734: POP3 AUTHentication command.

RFC 2595: Using TLS with IMAP, POP3 and ACAP.

RFC 5034: The Post Office Protocol (POP3) Simple Authentication and Security Layer (SASL) Authentication Mechanism.

## **8 Export controls**

Many Isode products use protocols and algorithms to encrypt data on connections. If you license the higher grade encryption (HGE) Isode products they are subject to UK Export controls.

You must ensure that you comply with these controls where applicable, i.e. if you are licensing or re-selling Isode products outside the Community with the HGE option selected.

All Isode Software is subject to a license agreement and your attention is also called to the export terms of your Isode license.

## **Chapter 1 Introduction to M-Box**

<span id="page-9-0"></span>This section introduces M-Box and its components, and talks about how its configuration is stored.

**1.1 Overview**

The Isode IMAP (Internet Message Access Protocol) and POP (Post Office Protocol) server, M-Box, is a scalable enterprise mail store designed for use in small to large enterprise environments using standards-based technologies. Mail User Agents (UA) can access mail from M-Box using the IMAP and POP3 protocols.

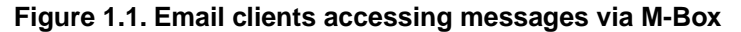

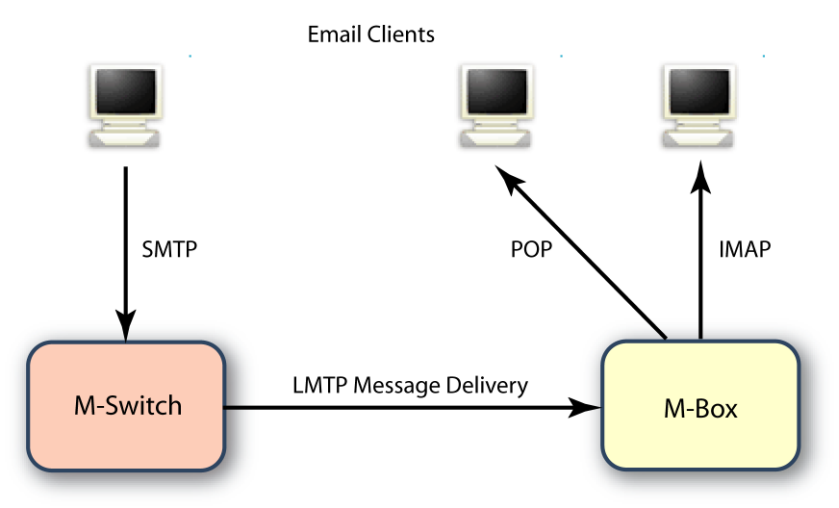

Mail is delivered from Isode M-Switch or from another Message Transfer Agent to M-Box using LMTP (Local Mail Transfer Protocol).

Mail Filtering rules can be specified using Sieve Mail Filtering Language. Sieve scripts can be managed remotely over ManageSieve Protocol.

## **1.2 Folders**

M-Box stores messages in folders according to the IMAP model. Every user has an **Inbox** folder into which new messages are delivered by default. This **Inbox** can be accessed by either POP or IMAP. Users may create additional folders, which may either appear adjacent to the **Inbox** folder, or as a hierarchical sub-folder of any folder. This gives flexible personal filing of messages.

M-Box also supports shared folders. A hierarchy of mailboxes can be shared by defining a shared root and specifying what kind of access different users have to the hierarchy. This will appear to the user as a special folder, typically called **Shared Folders**. Folders immediately subordinate to **Shared Folders** are created by the administrator, who may permit other users to create sub-folders.

## **1.3 Configuration overview**

M-Box holds server configuration information, and configuration information on M-Box users and shared folders in an LDAP directory, such as Isode M-Vault. Server configuration may be managed using MConsole, which accesses information stored in the directory. This is described in detail in this manual. Server and shared folder configuration may also be managed in the directory by use of other tools.

User information may be directly managed using MConsole and msadm. It may also be loaded into M-Vault from a provisioning system.

## **1.4 Mail delivery**

Messages are delivered from a Message Transfer Agent (MTA) using LMTP, the Local Mail Transfer Protocol, which is a protocol similar to SMTP, and is designed for transferring mail to the final message store. LMTP allows MTAs to deliver "local" mail over a network.

M-Box implements LMTP via the isode.lmtpd daemon. LMTP can either be used over a network via TCP or, on UNIX platforms, local via a UNIX domain socket. The LMTP server supports Sieve filtering (see Chapter 6, *[Filtering Messages Using Sieve](#page-74-0)*).

## **Chapter 2 M-Box Server Configuration**

<span id="page-11-0"></span>This section provides detailed description of M-Box server configuration options.

M-Box is normally configured by use of information stored in an LDAP directory. This includes both server configuration information (described in this section) and information on users and shared folders (described in Chapter 3, *[M-Box User Management](#page-50-0)*).

The management of server and user data takes place using the Internet Messaging Administration (IMA) Web application Once *(ETCDIR)/ms.conf* is set up to use LDAP configuration as described in [Section 2.1.5.2, "Setting up M-Box to use LDAP](#page-13-0) [configuration"](#page-13-0), you can manage M-Box server configuration using IMA. The M-Box server configuration entry specified in the ldap\_basedn option doesn't have to exist, it will be created by IMA if its parent entry exists in the Directory.

Information may also be managed directly with LDAP. Relevant LDAP attributes are described in [Section 2.2, "Server configuration options"](#page-17-0).

A local XML file holds information on the location of the LDAP server used to hold configuration information. This file may also be used to hold all M-Box server configuration information removing the need for an LDAP directory. Details are given in [Section 2.2,](#page-17-0) ["Server configuration options"](#page-17-0).

Interworking with M-Switch is achieved using LASER based routing. See the *M-Switch Administration Guide* for details on how this is configured.

## **2.1 Initial configuration**

This section describes initial configuration of M-Box. Please read this section to find out about all configuration steps required before starting M-Box for the first time.

This section also provides basic information about services included in M-Box and describes how to start/stop M-Box services once the initial configuration is complete.

## **2.1.1 M-Box configuration file**

The default M-Box configuration file is *(ETCDIR)/ms.conf*. Copy the appropriate config file from one of sample configuration files provided: *(ETCDIR)/ms.conf.local* and *(ETCDIR)/ms.conf.ldap*. The former example file configures M-Box not to use LDAP.

## **2.1.2 M-Box runtime user**

Create the M-Box UNIX runtime user account "mbox" (for example using **useradd** on Linux), or set the value of the ms\_user option in *(ETCDIR)/ms.conf* to be an existing Unix account.

## **2.1.3 M-Box filestore**

(UNIX only) Create the working directory used by M-Box for storing statistic information, trace logs and other information. This directory must be owned by the M-Box runtime user.

```
# mkdir -p /var/isode/ms 
# chown mbox /var/isode/ms
```
Create a mail partition owned by the M-Box runtime user (the default is */var/isode/ms/user*, unless the userdir option is set in *(ETCDIR)/ms.conf*). On Linux you can run:

```
# mkdir -p /var/isode/ms/user
# chown mbox /var/isode/ms/user
```
If you have configured an alternative runtime user name to the default of "mbox", use that instead in the command lines shown above.

(Windows) On Windows the default working directory is created automatically by the installation. If you want to use a non default location, you need to create the directory.

Runtime user is not used on Windows.

## **2.1.4 Installing M-Box licence file**

Copy the license file provided to you by Isode to *(ETCDIR)/license.dat*.

## **2.1.5 Configuring LDAP server and configuring M-Box to use LDAP**

<span id="page-12-0"></span>This section assumes that you are using the Isode M-Vault directory to hold M-Box configuration.

## **2.1.5.1 Configuring the LDAP server (M-Vault)**

M-Box uses LDAP for user authentication, and passes POP and IMAP credentials to the Directory. Basic LDAP uses Directory Names for authentication, and so there is a need to map from the POP/IMAP login name to a directory name. Isode's approach is to use SASL (Simple Authentication and Security Layer) authentication with LDAP. With SASL, the POP/IMAP login name can be used directly as the authentication ID. This approach is efficient and elegant. It also has an advantage of providing unified SASL configuration for accessing LDAP, IMAP and POP.

In order to make this work, the directory server needs to be configured to map from a SASL authentication ID to a directory name. This section describes one of the possible M-Vault configurations. Full details are given in section 6.3.2 of the *M-Vault Administration Guide*. M-Vault provides a number of options for SASL authentication configuration, and the exact choice will depend on the details of directory and authentication ID approaches.

This section explains a simple setup that will be appropriate for many deployments. It assumes that the directory is structured using a domain hierarchy, so that different domains will use a different part of the directory information tree. This is the approach used by Microsoft Active Directory (AD).

Information about mapping from the SASL authentication ID to a directory name is stored in the DSA's own entry. In order for M-Box to share SASL configuration with M-Vault, the M-Box dsa\_config\_dn option will have to point to this entry, as described in [Section 2.1.5.2, "Setting up M-Box to use LDAP configuration".](#page-13-0)

**Note:** POP/IMAP login names used by M-Box look like email addresses, i.e. they have the form *<user>*@*<domain>*.

Once you have initialized the M-Vault server using MVC, you must configure SASL in M-Vault.

1. Select the SASL properties in MVC and then select the **General** tab:

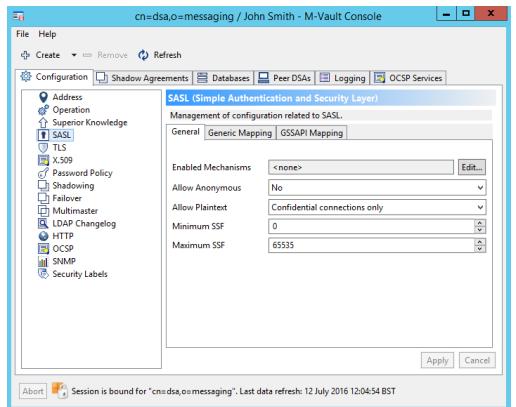

- 2. Make sure that some SASL mechanisms are enabled.
- 3. Select the **Generic mappings** tab:

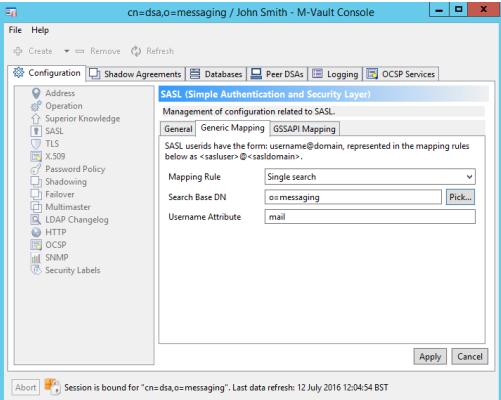

- Keep the mapping rule as **Single search**.
- <span id="page-13-0"></span>• Select a suitable **Search Base DN**. All user accounts are located below the selected entry.
- Optionally, change the **Username attribute**.

## **2.1.5.2 Setting up M-Box to use LDAP configuration**

In order to use M-Box with Isode M-Vault, M-Vault must be configured to use SASL authentication using MVC (see [Section 2.1.5.1, "Configuring the LDAP server \(M-Vault\)"](#page-12-0)).

The following LDAP options are required in the M-Box configuration file:

- config\_location must point to the LDAP server that contains M-Box configuration.
- One of ldap\_bind\_id or ldap\_bind\_dn must be specified. ldap\_bind\_id is a SASL username for the Directory account that has permissions to read userPassword attribute and other user attributes from the Directory (M-Box Manager), ldap\_bind\_dn is its DN. (Note that if you want to use IMA then you must specify ldap\_bind\_dn, as currently IMA doesn't support SASL binds to Directory)
- ldap\_bind\_pwd must contain the M-Box Manager's password.
- If you want to bind using simple bind the ldap bind method option must contain the value SIMPLE. (The value SIMPLE is required if you want to use IMA).
- dsa\_config\_dn option contains DN of the entry containing SASL configuration for M-Box. Typically this configuration is shared between M-Box and M-Vault (see also [Section 2.1.5.1, "Configuring the LDAP server \(M-Vault\)"](#page-12-0)), so this option would contain the DN of the DSA's own entry. The default value matches the M-Vault's default.
- Idap basedn option contains DN of the M-Box configuration entry. This entry contains the entire M-Box configuration, except for information on Shared Folders and users, it can be located anywhere in Directory Information Tree. It is recommended that the least

significant RDN value of the M-Box server entry contains the hostname of the M-Box server.

• auxprop\_plugin option located below the sasl XML element must contain value ldapdb.

**Example:** If M-Box is responsible for domain myisp.net (running on imap.myisp.net) and M-Vault is running on ldap.myisp.net, default M-Vault port 19389, and DSA Manager DN is **cn=DSA Manager, cn=dsa, o=myisp** and its password is "secret", *(ETCDIR)/ms.conf* may look like this:

```
<ms_options>
<config_location>ldap://ldap.myisp.net:19389</config_location>
<ldap_bind_method>SIMPLE</ldap_bind_method>
<ldap_bind_dn>cn=DSA Manager, cn=dsa, o=myisp</ldap_bind_dn>
<ldap_bind_pwd>secret</ldap_bind_pwd>
<dsa_config_dn>cn=core,cn=config</dsa_config_dn>
<ldap_basedn>dc=imap, dc=myisp, dc=net, cn=Servers,
  cn=Internet Mailstore, cn=Messaging Configuration,
 ou=MHS, o=MyISP</ldap_basedn>
<sasl>
<auxprop_plugin>ldapdb</auxprop_plugin>
</sasl>
</ms_options>
```
## **2.1.6 Configuring mail delivery**

M-Box includes LMTP server, which by default listens on port 2003 (on Windows) or on */var/run/lmtp* Unix domain socket (on Unix). Messages are delivered to M-Box mailstore over LMTP, so you need to configure the Message Transfer Agent to deliver messages using LMTP. This can be via TCP or a Unix Domain Socket. See the *M-Switch Administration Guide* (section 7.9) for details.

## **2.1.7 Starting and stopping M-Box**

## **2.1.7.1 M-Box processes**

M-Box includes a number of processes. Starting an M-Box installation therefore involves starting the various processes associated with that M-Box. This section summarizes what you must start, and what you may need to start depending on your configuration.

Command line parameters are described in Appendix A, *[Command Line Parameters for](#page-80-0) [M-Box Service Applications](#page-80-0)*.

Each process is introduced using its full name, but subsequent references will use a shortened form. For example, sieved will refer to the process isode.sieved.

isode.mseventd

This service is used by other M-Box services, so it should be always started.

isode.lmtpd

This service implements LMTP [RFC 2033] server. Sieve processing (see [Chapter 6,](#page-74-0) *[Filtering Messages Using Sieve](#page-74-0)*) happens as a part of message delivery.

isode.imapd

This service implements IMAP4rev1 [RFC 3501] server.

isode.pop3d

This service implements POP3 [RFC 1939] server.

isode.sieved

This service implements ManageSieve [RFC 5804] server.

isode.msadmind

This service implements some administrative functions, such as deletion of users on disk state.

isode.ms\_syncd

This service implements functionality of IMAP/POP3 gateway or IMAP/POP3 migration. It is not enabled by default and thus will not be started.

## **2.1.7.2 Starting/stopping M-Box on Linux**

This section is specific to Linux.

An example startup/shutdown script, */opt/isode/sbin/mbox.sh*, is included in the M-Box package.

The script can start, stop and query all of the M-Box services: isode.lmtpd, isode.imapd, isode.pop3d, isode.sieved, isode.ms\_syncd, isode.msadmind and isode.mseventd. A symbolic link *mbox* to the script is created in the *rc* directory specific to the platform.

For example, on Red Hat Enterprise Linux 3.0 this will be */etc/init.d/mbox*

- To start M-Box run **/etc/init.d/mbox start**
- To stop it run **/etc/init.d/mbox stop**
- To check which M-Box services are running: **/etc/init.d/mbox status**

## **2.1.7.3 Starting/stopping M-Box on Solaris**

Solaris uses SMF to manage services. The M-Box package automatically registers its services with SMF. Upon installation of the M-Box package services are marked as disabled, i.e. they will not start automatically upon OS start.

In order to enable and start M-Box services run

/usr/sbin/svcadm enable mseventd imap pop3 lmtp sieve msadmind

Once enabled, services will be started automatically upon OS start.

In order to start an M-Box service temporarily (i.e. without making the service start automatically when OS starts) use

/usr/sbin/svcadm enable -t *<service>*

In order to stop M-Box services run

/usr/sbin/svcadm disable -t mseventd imap pop3 lmtp sieve msadmind

In order to stop and disable M-Box services run

/usr/sbin/svcadm disable mseventd imap pop3 lmtp sieve msadmind

Add **ms** syncd to enable/disable list if you want to start M-Box Gateway service.

To check which M-Box services are running:

svcs -a | grep mbox

To see detailed status of a specific service:

svcs -l *<service>*

**Note:** By default all M-Box services are configured to require mseventd, i.e. if mseventd is down, then they can't be started. If you are running in a clustering configuration when mseventd is running on another machine, you need to change this dependency to optional, instead of required. To do that use svccfg(1M) on each service (imap is used in the example) as follows (line has been wrapped for readability):

```
/usr/sbin/svccfg –s imap:default setprop mseventd/grouping = astring: 
    optional_all
```
You must then refresh each modified service:

/usr/sbin/svcadm refresh imap:default

## **2.1.7.4 Installing M-Box on Windows**

On Windows each M-Box process is installed as a Windows service. These processes run under the Local System account.

Once you have installed an M-Box license and created a proper *(ETCDIR)/ms.conf* file, you can use the **Install M-Box services** shortcuts in the **Isode** program group to install M-Box services. Alternatively you can run

*(SBINDIR)*\mbox install

from a command line.

## **2.1.7.5 Starting/stopping M-Box on Windows**

By default M-Box services are set to **Automatic Start**, i.e. they will be started automatically at system startup.

It is also possible to start installed M-Box services from the command line using *(SBINDIR)/mbox.exe* utility.

In order to start M-Box run

*(SBINDIR)*\mbox start

In order to stop it run

*(SBINDIR)*\mbox stop

To check which M-Box services are are installed and running:

*(SBINDIR)*\mbox status

In order to enable a particulaer service, use:

*(SBINDIR)*\mbox enable *<list-of-services>*

For example:

*(SBINDIR)*\mbox enable ms\_syncd

will change ms\_syncd to **Automatic Start**. (ms\_syncd is disabled by default)

## **2.1.8 M-Box users**

<span id="page-17-0"></span>Users may be added in several ways. See Chapter 3, *[M-Box User Management](#page-50-0)* for more details.

## **2.2 Server configuration options**

The M-Box configuration file *(ETCDIR)/ms.conf* contains an XML fragment. The top level XML element is ms\_options. Each configuration option is represented as an XML element.

## **2.2.1 How M-Box applications read configuration**

## **2.2.1.1 Configuration Location**

**Option location: Directory Configuration Browser** page, **General** section.

**Description:** Specifies where M-Box configuration is stored. The value  $ldap:$  means that the LDAP server specified in the ldap\_server and ldap\_port options will be consulted after reading the configuration file. Alternatively this option can specify one or more LDAP/LDAPS URL. The default value "local" means that the whole configuration is stored in the configuration file. The next section describes how M-Box loads its configuration from LDAP.

**Default value:** local

**Example:** ldap://publicdir.example.com:389

**XML option name:** config\_location

**Parent XML element:** top level <ms\_options>

## **2.2.1.2 How M-Box applications read configuration from an LDAP Directory**

When configuration is stored in LDAP the entry with the DN specified in the ldap\_basedn option is read first. This is the M-Box configuration entry, which contains the entire M-Box configuration, except for information on SASL Configuration, Shared Folders and Users. Most of the attributes map one-to-one to M-Box options (see the subsequent section for the complete list), with the following exceptions:

The **mboxListeners** attribute is a multivalued attribute, each value is a URL containing

- hostname/IP address and an optional port number;
- path to a Unix domain socket (UNIX only).

The **mboxBackends** and **mboxConnectors** attributes are single-valued attributes, each containing an URL with hostname/IP address and an optional port number.

Once the M-Box configuration entry (as specified in the ldap\_basedn option) is read, M-Box will try to read the DSA's own entry (as specified in the dsa\_config\_dn option), which contains information necessary to read and manage user information in LDAP. Failure to read this entry (e.g. it is not configured) is not considered fatal.

And finally, M-Box will perform a search for all shared folder roots, located below the DN specified in the **mboxSharedRootsDN** attribute from the M-Box configuration entry. The **mboxSharedRootsDN** attribute contains a DN of an entry, which is the parent of all entries describing shared roots. If this attribute is not specified, the default value "cn=Shared Folders, *<ldap\_basedn>*" is assumed, where *<ldap\_basedn>* is the DN specified in the ldap\_basedn option. A warning is logged to standard error if the **mboxSharedRootsDN** entry doesn't exist.

Entries that don't contain the **mboxSharedRootsDN** object class are ignored.

See Chapter 5, *[M-Box Shared Folders](#page-69-0)* for more details on shared folders.

## **2.2.2 LDAP configuration options**

This section describes configuration options that are needed to connect to an LDAP server that contains M-Box server configuration and information about users and shared folders.

These options can be viewed in the Internet Messaging Administration Web Application, but they can't be modified by it.

The options listed in subsections of this section are only used if M-Box is configured to retrieve its configuration from an LDAP server by setting the config\_location option to an LDAP URL or a special value ldap:.

**Note:** If an LDAP configuration is in force all options specified in [Section 2.2,](#page-17-0) ["Server configuration options"](#page-17-0) are first read from the configuration file. The configured LDAP server is consulted next and any configuration option value found there will override any value specified in the configuration file. Otherwise the value specified in the configuration file is kept. If the configured LDAP server can't be contacted when an M-Box service or application is starting up, the error message is printed to stderr and the service/application will refuse to run.

### **2.2.2.1 Server**

**Option location: Directory Configuration Browser** page, **LDAP options** section.

**Description:** Specifies the LDAP server to use for retrieving configuration and user related information. This option is ignored if the config\_location option contains an LDAP URL.

**Default value:** -None-

**Example:** publicdir.example.com

**XML option name:** ldap\_server

Parent XML element: top level <ms\_options>

### **2.2.2.2 Port**

**Option location: Directory Configuration Browser** page, **LDAP options** section.

**Description:** Specifies the LDAP port to use retrieving configuration and user related information. This option is ignored if the config\_location option contains an LDAP URL.

**Default value:** 19389

**Example:** 389

**XML option name:** ldap\_port

**Parent XML element:** top level <ms options>

## **2.2.2.3 Bind DN**

**Option location: Directory Configuration Browser** page, **LDAP options** section.

**Description:** Specifies the LDAP Bind DN. This option is ignored if SASL bind is used to authenticate to the LDAP server. See also ldap\_bind\_method.

**Default value:** -None-

**Example: cn=Manager, o=Corp, c=US**

**XML option name:** ldap\_bind\_dn

**Parent XML element:** top level <ms\_options>

## **2.2.2.4 Bind user ID**

**Option location: Directory Configuration Browser** page, **LDAP options** section.

**Description:** Specifies the LDAP Bind userid. This option is ignored if simple bind is used. See also ldap\_bind\_method.

**Default value:** -None-

**Example:** frank@example.com

**XML option name:** ldap\_bind\_id

Parent XML element: top level <ms\_options>

## **2.2.2.5 Bind password**

**Description:** Specifies the LDAP Bind password that is used to bind to the LDAP server together with ldap\_bind\_dn (LDAP simple bind) or ldap\_bind\_id (LDAP SASL bind).

**Default value:** -None-

**Example:** supersecret

**XML option name:** ldap\_bind\_pwd

**Parent XML element:** top level <ms\_options>

**Note:** This option is not accessible through the Internet Messaging Administrator. The value of this option is used to login to the Internet Messaging Administrator with username Administrator.

## **2.2.2.6 Bind method**

**Option location: Directory Configuration Browser** page, **LDAP options** section.

**Description:** Specifies the LDAP authentication method. If this option has the value SIMPLE, then LDAP simple bind is used with DN defined by the ldap\_bind\_dn option. Otherwise it contains the name of a SASL mechanism to use in LDAP SASL Bind (and the userid defined by the ldap\_bind\_id option is used).

**Default value:** DIGEST-MD5

**Example:** SIMPLE

**XML option name:** ldap\_bind\_method

**Parent XML element:** top level <ms options>

## **2.2.2.7 M-Box configuration entry DN**

**Option location: Directory Configuration Browser** page, **LDAP options** section.

**Description:** Specifies the LDAP entry containing M-Box configuration. This option is required if M-Box configuration is stored in LDAP.

**Default value:** -None-

**Example:** cn=server1.example.com,cn=M-Box servers,o=Corp,c=US

**XML option name:** ldap\_basedn

**Parent XML element:** top level <ms\_options>

## **2.2.2.8 Shared roots DN**

**Option location: Edit Message Store Configuration** page, **Users Root Directory** section.

**Description:** Specifies the parent LDAP entry for all entries describing Shared Folder Roots. If this option is not set, the value of this option is assumed to be **cn=Shared Folders,** *<ldap\_basedn>*.

**Default value:** -None-

**Example: cn=Shared Folders, o=Corp, c=US**

**LDAP attribute name: mboxSharedRootsDN**

**XML option name:** ldap\_shared\_folders\_dn

**Parent XML element:** top level <ms\_options>

## **2.2.2.9 DSA own entry DN**

**Option location: Directory Configuration Browser** page, **LDAP options** section.

**Description:** Specifies the LDAP entry containing DSA SASL configuration. Information in this entry is used to find information about M-Box users in the Directory. If M-Box server configuration is stored in LDAP, this entry would be read together with M-Box server configuration. Reading of SASL configuration from Directory can be disabled by setting this option to the empty string.

**Default value: cn=core,cn=config**

**Example: cn=dsa, c=US**

**XML option name:** dsa\_config\_dn

Parent XML element: top level <ms\_options>

## **2.2.2.10 Number of connect retries**

**Description:** Specifies the number of attempts to connect to the LDAP server(s) specified in the config\_location option.

#### **Default value:** 3

**Example:** 7

**XML option name:** ldap\_connect\_retries

**Parent XML element:** top level <ms options>

## **2.2.2.11 Delay between connect retries**

**Description:** Specifies the delay (in seconds) between two attempts to connect to the LDAP server(s) specified in the config\_location option.

**Default value:** 10

**Example:** 0

<span id="page-21-0"></span>**XML option name:** ldap\_connect\_retry\_pause

Parent XML element: top level <ms\_options>

## **2.2.3 Virtual servers and user aliases**

M-Box servers can listen on multiple interfaces. Each interface may be assigned a different default domain, which can be useful for hosting multiple "virtual" servers on a single machine. The default domain is appended to any unqualified userid.

A default domain for a particular interface can be defined by the domain\_map XML element, located directly below the top level ms\_options XML element (**mboxListenDomainMappings** or **mboxRemoteDomainMappings** LDAP attributes). The domain\_map XML element has two mandatory attributes: local\_addr and domain. The domain attribute specifies the default domain for the interface described by the local\_addr attribute.

If a particular interface has a corresponding domain\_map XML element, the value of its domain attribute is used as the default domain. If there is no corresponding domain\_map element, the value of the domain option is used instead. If the domain option is not set, the fully-qualified hostname of the machine running M-Box is used.

## **2.2.3.1 Default domain**

**Option location: Edit Message Store Configuration** page, **General** section.

**Description:** This option specifies the default domain value to be appended to an unqualified userid used for authentication and authorization, unless interface specific domain is specified using IP address to domain mapping (see [Section 2.2.3, "Virtual servers and user aliases"\)](#page-21-0). The default is None which causes the fully-qualified hostname to be appended to an unqualified userid. It is important to note that if a userid has a domain, the specified domain will always be used instead of the domain option value. See [Section 2.2.3, "Virtual servers](#page-21-0) [and user aliases"](#page-21-0) for detailed description on how this option is used.

**Default value:** -None-

**Example:** example.com

#### **LDAP attribute name: mt-local-domain-site**

**XML option name:** domain

Parent XML element: top level <ms\_options>

## **2.2.4 Specifying service listeners**

## **2.2.4.1 Listen URLs**

#### **Option location: Edit Message Store Configuration** page, **General** section.

**Description:** This option describes IMAP4, POP3, Manage Sieve, LMTP and mseventd listeners. The option is multivalued, each value is a URL containing

- hostname/IP address and an optional port number;
- path to a Unix domain socket.

Currently the following URL types are recognized.

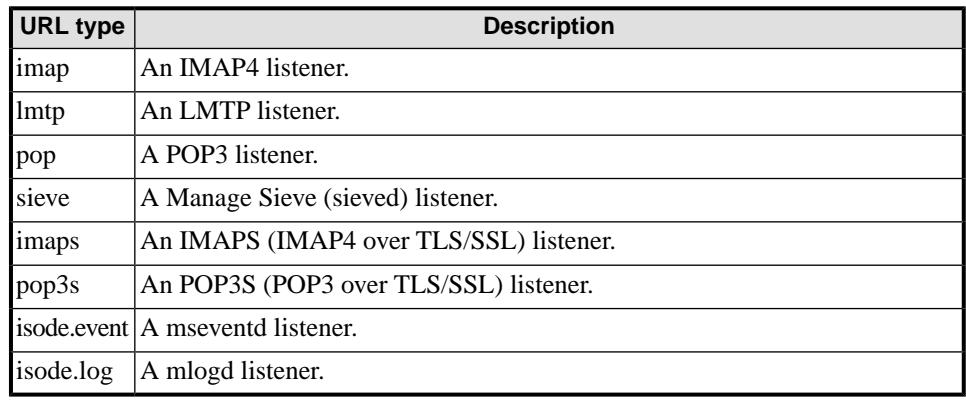

**Note:** Only the hostname/IP address and the port number parts of a URL are considered, the remainder of the URL is ignored.

**Note:** Multiple URLs of the same URL type are allowed.

In LDAP this option is stored as a single multivalued attribute. In XML file this option is stored as one of more pairs of options, as described by the following table:

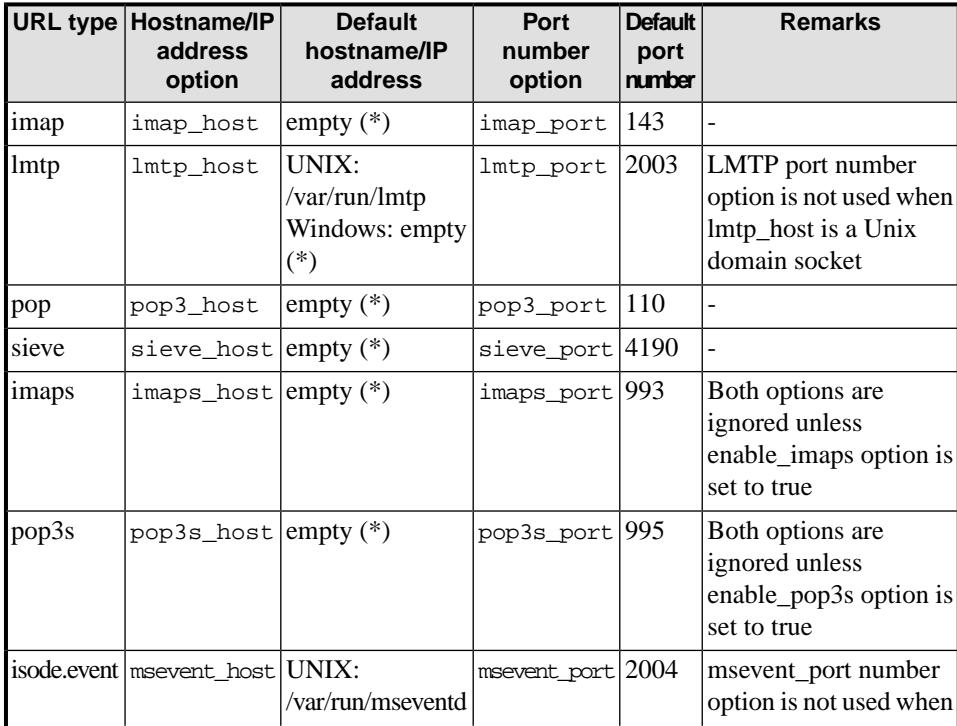

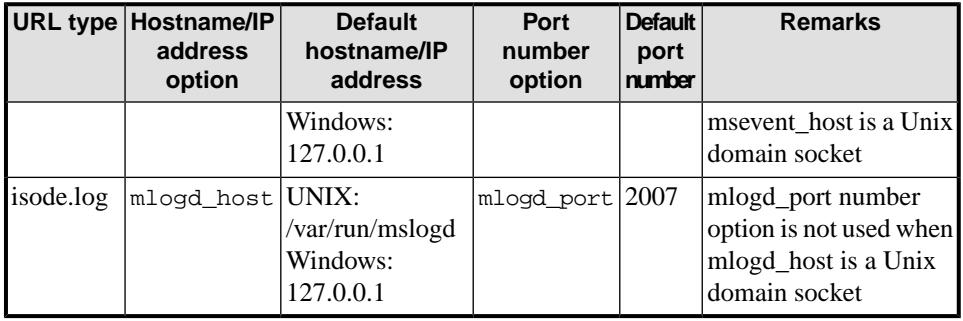

(\*) – the empty value means "listen on all available interfaces".

**Default value:** -See the table above-

#### **Example (LDAP):**

lmtp://mail.example.net

imaps://mail.example.net:993

isode.event://127.0.0.1:2004/

#### **LDAP attribute name: mboxListeners**

**XML option name:** -see the description above-

**Parent XML element:** top level <ms\_options>

## **2.2.5 Restricting user access to certain services**

M-Box provides the ability to specify which services are accessible to which users. This can be done globally and overridden on per-user basis. For example, it is possible to globally disable POP3 access and allow it on per user basis.

The following 2 options control access to different services.

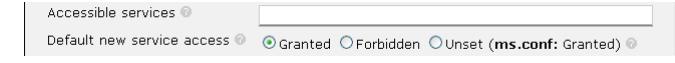

## **2.2.5.1 Accessible services**

**Option location: Edit Message Store Configuration** page, **General** section.

**Description:** Controls which services a user can access by default. It is used to control access to M-Box using POP, IMAP, and the ability to manage message filtering using SIEVE.

The value is a comma separated list of *<service>*=*<access>* pairs, where *<access>* is one of allow, grant (alternative name to allow, with identical meaning) or deny. Currently recognized services are imap, pop and sieve. Services not explicitly listed in this list are controlled by the "Default new service access" option described below.

**Default value:** empty string

**Example:** imap=grant, sieve=allow, pop=deny

**LDAP attribute name: AccessibleServices**

**XML option name:** accessible\_services

**Parent XML element:** top level <ms\_options>

## **2.2.6 Other general options**

## **2.2.6.1 Runtime user id**

#### **Option location: Edit Message Store Configuration** page, **General** section.

**Description:** This option specifies the M-Box runtime (OS) user. On Unix M-Box services start as "root" and then switch to the context of this OS user. In particular this means that all M-Box files are created as the runtime user.

(Windows) This option is ignored on Windows.

**Default value:** mbox

**Example:** mailsrv

**LDAP attribute name: uid**

**XML option name:** ms\_user

**Parent XML element:** top level <ms\_options>

## **2.2.6.2 Management of M-Box services**

**Option location:** This option is not accessible through IMA.

**(UNIX) Description:** Specifies whether the M-Box services are to be managed internally. When managed internally, each M-Box process forks a child process that would perform the actual work, while the parent process keeps monitoring the child and will restart the child if it terminates abnormally. Turn off the internal manager if the services are to be managed by an external manager such as daemontools or Solaris svc.

**(Windows) Description:** This option is ignored on Windows.

**Default value (Linux):** true

**Default value (Solaris):** false

**Example:** false

**LDAP attribute name:** -None-

**XML option name:** managed\_services

**Parent XML element:** top level <ms options>

## **2.2.6.3 Users root directory**

**Option location: Edit Message Store Configuration** page, **General** section.

**Description:** Specifies the default location for user mail. Each user's mail and other associated state will be stored in a subdirectory of this directory, named after the user. This value can be overridden on per-user basis by setting the **mboxRootUserDir** attribute in the user's entry.

**(UNIX) Default value:** /var/isode/ms/user

**(Windows) Default value:** *<drive:>*\Isode\ms\user

**Example:** /var/imap/mail

**LDAP attribute name: mboxRootUserDir**

**XML option name:** userdir

**Parent XML element:** top level <ms\_options>

## **2.2.6.4 Shared folders root directory**

**Option location: Edit Message Store Configuration** page, **General** section.

**Description:** Specifies the default filesystem location for Shared Folders. Mail for a Shared Folder named *SFolder* will be located in directory *<shared\_root\_dir>/SFolder.*

**(UNIX) Default value:** /var/isode/ms/shared

**(Windows) Default value:** *<drive:>*\Isode\ms\shared

**Example:** /var/imap/shared\_folders

#### **LDAP attribute name: mboxRootSharedDir**

**XML option name:** shared\_root\_dir

Parent XML element: top level <ms\_options>

## **2.2.6.5 Administrative user name**

**Option location: Edit Message Store Configuration** page, **General** section.

**Description:** This option specifies username of the IMAP user who has administrative privileges. If SASL authentication is used in POP/IMAP, then a client can authenticate as the administrative user, but request access to mail owned by any other user.

**Note:** This option is required for **msadm expire\_mail** command.

**Default value:** -None-

**Example:** administrator

#### **LDAP attribute name: isodeMboxAdminUser**

**XML option name:** admin\_user

**Parent XML element:** top level <ms\_options>

## **2.2.7 Quota**

M-Box supports quota limits on user mailboxes. Non-zero quota setting can restrict the total size of all messages in users' personal mailboxes. The following 2 options control global quota behaviour.

### **2.2.7.1 Mailbox size quota**

#### **Option location: Edit Message Store Configuration** page, **Quota** section.

**Description:** Specifies the default per-user quota limit on total size of all messages in all user's mailboxes. The value applies to all users who don't have an explicit quota limit set on the **Edit User** page. This value is in Kilobytes. The default value is 0, which means that there is no quota limit.

**Default value:** 0

**Example:** 102400

#### **LDAP attribute name: mboxMessageSizeQuota**

**XML option name:** quota\_limit

**Parent XML element:** top level <ms options>

### **2.2.7.2 Over quota is temp error**

**Option location: Edit Message Store Configuration** page, **Quota** section.

**Description:** Specifies if overquota condition causes lmtpd to return the 452 temporary error code. If this option is false, the 552 permanent error code is sent.

**Default value:** true

**Example:** false

#### **LDAP attribute name: mboxOverQuotaIsTempError**

**XML option name:** over\_quota\_temp\_error

Parent XML element: top level <ms\_options>

## **2.2.8 POP3 and IMAP4 specific options**

## **2.2.8.1 Clear text login disabled**

**Option location: Edit Message Store Configuration** page, **POP3 and IMAP specific options** section.

**Description:** If this option is set to true, it disables all commands that send password in the clear to the server. This includes the IMAP LOGIN command, SASL PLAIN and LOGIN authentication mechanism and POP3 USER/PASS commands.

**Note:** If TLS encryption is active then SASL PLAIN mechanism is allowed even if this option is set to true.

**Default value:** true

**Example:** false

**LDAP attribute name: mboxCleartextLoginDisabled**

**XML option name:** login\_disabled

**Parent XML element:** top level <ms\_options>

### **2.2.8.2 Authenticate against Directory that stores hashed passwords**

**Option location: Edit Message Store Configuration** page, **POP3 and IMAP specific options** section.

**Description:** If this option is set to true, it enables special password verification mode which uses LDAP bind to verify users' passwords. This can be used with a Directory server that doesn't allow retrieving of the **userPassword** attribute, doesn't store it, or stores it in a hashed form. This option limits which SASL authentication mechanisms can be used by IMAP/POP clients, typically it limits the list of SASL mechanisms to SASL PLAIN.

**Default value:** false

**Example:** true

**LDAP attribute name:** -None-

**XML option name:** use\_hashed\_passwords

**Parent XML element:** top level <ms options>

### **2.2.8.3 POP timeout**

**Option location: Edit Message Store Configuration** page, **POP3 and IMAP specific options** section.

**Description:** Idle timeout for POP3 sessions in minutes. This value can't be less than 5 minutes.

**Default value:** 10

**Example:** 7

#### **LDAP attribute name: mboxPopTimeout**

**XML option name:** pop\_timeout

**Parent XML element:** top level <ms options>

## **2.2.8.4 IMAP timeout**

**Option location: Edit Message Store Configuration** page, **POP3 and IMAP specific options** section.

**Description:** Idle timeout for IMAP sessions in minutes. This value can't be less than 30 minutes.

**Default value:** 30

**Example:** 60

**LDAP attribute name: mboxImapTimeout**

**XML option name:** imap\_timeout

**Parent XML element:** top level <ms\_options>

### **2.2.8.5 TCP keep alive**

**Option location: Edit Message Store Configuration** page, **POP3 and IMAP specific options** section.

**Description:** This option controls if the TCP Keep-Alive option is set on IMAP and IMAPS connections. The value is in minutes. If the server hasn't received any requests from the client for the specified number of minutes, a special TCP packet will be sent by the server to prompt the client to return another TCP packet to acknowledge receipt of the server's packet. This helps to keep the connection alive in presence of NATs and firewalls, it also helps to detect broken TCP connections earlier. The value 0 means that this option is disabled.

**Note:** On some platforms (in particular on Solaris) it is not possible to control frequency of TCP Keep-Alive packets. On such platforms any non 0 value will enable OS specific Keep-Alive frequency.

**Default value:** 0

**Example:** 5

**LDAP attribute name:** -None-

**Parent XML element:** top level <ms options>

#### **2.2.8.6 IMAP keep alive**

**Option location: Edit Message Store Configuration** page, **POP3 and IMAP specific options** section.

**Description:** This option controls if imapd sends untagged IMAP responses to keep IMAP clients connected while imapd is executing a long running IMAP command. Currently this only affects the **COPY** and **UID COPY** commands. The value is in minutes. The value 0 means that this option is disabled.

**Default value:** 0

**Example:** 5

**LDAP attribute name:** -None-

**XML option name:** imap\_keepalive

Parent XML element: top level <ms\_options>

## **2.2.8.7 IMAP login alert**

**Option location: Edit Message Store Configuration** page, **POP3 and IMAP specific options** section.

**Description:** This option specifies human readable text sent to a successfully logged in IMAP user using IMAP ALERT response code. Such text is typically shown in a pop-up dialog in IMAP clients.

**Default value:** -None-

**Example:** System upgrade on April 8th

#### **LDAP attribute name: isodeMboxLoginAlert**

**XML option name:** login\_alert

Parent XML element: top level <ms\_options>

### **2.2.8.8 Default mail expiration policy**

**Option location: Edit Message Store Configuration** page, **POP3 and IMAP specific options** section.

**Description:** This option specifies the default mail expiration policy that would be applied by **msadm expire\_mail** to users who don't have any explicitly set mail expiration policy. The value has the following syntax: *<mailbox-name>*\$*<mail-retention-period>*, where *<mailbox-name>* is name of an IMAP mailbox where mail would be expired (typically *INBOX*) and *<mail-retention-period>* is the mail retention period in seconds. For example, if this option contains "INBOX\$259200", this means that any messages in *INBOX* older than 259200 seconds (3 days) will be automatically expired.

**Default value:** -None-

**Example:** INBOX\$259200

#### **LDAP attribute name: isodeMboxMailExpirationPolicy**

**XML option name:** expiration\_policy

**Parent XML element:** top level <ms\_options>

## **2.2.8.9 msadmin IMAP client timeout**

**Option location: Edit Message Store Configuration** page, **POP3 and IMAP specific options** section.

**Description: msadm expire\_mail** IMAP timeout in seconds. If no response is received from IMAP server within the timeout, the IMAP connection is considered to be dead and the error is reported to the client.

Use the value -1 to disable the client timeout.

**Default value:** 10

**Example:** 120

**LDAP attribute name:** -None-

**XML option name:** client\_timeout

<span id="page-29-0"></span>**Parent XML element:** top level <ms\_options>M-Box Gateway and email migration

See Chapter 7, *[M-Box POP to IMAP Gateway](#page-75-0)* for a description of M-Box in Gateway mode.

## **2.2.9 Gateway and migration mode specific options**

## **2.2.9.1 Enable gateway mode**

**Option location: Edit Message Store Configuration** page, **Email Synchronization** section.

**Description:** Specifies if imapd is operating as an IMAP gateway to one or more back-end POP3/IMAP servers. If this option is false, all other options described in [Section 2.2.9,](#page-29-0) ["Gateway and migration mode specific options"](#page-29-0) are ignored. Setting this option to true when auto\_migrate option is also set to true is an error and would cause ms\_syncd startup failure.

**Default value:** false

**Example:** true

**LDAP attribute name: mboxGatewayMode**

**XML option name:** gateway\_mode

**Parent XML element:** top level <ms options>

## **2.2.9.2 Backend POP3/IMAP**

**Option location: Edit Message Store Configuration** page, **Email Synchronization** section.

**Description:** Specifies the default back-end POP3/IMAP hostname/IP address, port number and protocol to connect to. In LDAP this option is stored as a POP/POPS/IMAP/IMAPS URL for both gateway and migration modes. In the XML file this value is stored as three separate options. The back-end POP3/POPS/IMAP/IMAPS port number can be omitted, in which case it defaults to 110/995/143/993 respectively. The back-end protocol can also be omitted, in which case it defaults to pop.

The back-end protocol can be one of pop, pop3 (same as pop), pops (POP3 over TLS on a separate port), pop3s (same as pops), imap, imap4 (same as imap) or imaps (IMAP

over TLS on a separate port). Unless configured otherwise (see suppress\_client\_tls option and below), isode.ms\_syncd will always try to use STARTTLS/STLS to provide data confidentiality. If this fails, the connection to the POP/IMAP backend will not be protected from eavesdropping.

M-Box allows overriding this value on per-user basis. This information is stored in either LDAP, or in the XML user database (located in *(ETCDIR)/ms\_sync.xml*), which contains mappings from frontend userids to backend POP3/IMAP userids and/or information about POP3/IMAP back-end to be used for the frontend user. The top level XML element in the database is xmldb. Each element below it must be a "user" XML element containing information about user's master backend. The "user" XML element has several attributes:

- Required frontend\_id attribute contains the userid as accepted by the front-end. It might also contain a value in the format @*<domain>* (e.g. @example.net), in which case all users in the specified domain will be controlled by this record in the xmldb.
- An optional backend\_id attribute contains the backend userid that should be used to talk to the POP3/IMAP back-end. If this attribute is not specified, the backend\_id is assumed to be the same as the frontend\_id. If frontend\_id contains a value @*<domain>*, this attribute might contain a value in the format @*<anotherdomain>*. Such value will cause ms\_syncd to substitute domain in the frontend username with the domain specified in the backend\_id attribute, before passing the username to the backend server.
- An optional host attribute specifies hostname or IP address for the POP3/IMAP back-end to be used for this user. If this attribute is not specified, the global POP3/IMAP back-end hostname is used.
- An optional port attribute specifies the port number for the POP3/IMAP backend to be used for this user. If this attribute is not specified, the global POP3/IMAP backend port number is used. If the global backend port is not specified (or set to 0), then the protocol specific default is used.
- An optional protocol attribute specifies the protocol being used to access this backend. If the protocol is not specified, the global default is used.
- An optional password attribute specifies password to be used to authenticate to the backend. For a master backend (i.e. the backend used to authenticate frontend user) the password must match the password used on the frontend.
- An optional mailbox attribute specifies the frontend mailbox (for POP3 backends) or the frontend mailbox prefix (for IMAP backends) to be used for synchronizing messages. If this attribute is missing, then the value INBOX is used for POP3 backends (i.e. messages will be downloaded to the *INBOX* mailbox) and the empty string is used for IMAP backends (i.e. any mailbox on the backend is converted to a mailbox with the same name on the frontend).
- An optional login\_delay attribute allows to control frequency of mail synchronization with POP3/IMAP backends. If this attribute is not specified, the global default is used. The value is in seconds. Note that ms\_syncd obeys mail synchronization frequency advertised by POP3 backends (using the LOGIN-DELAY POP3 capability). So if the specified (or global) value is lower than the advertised limit, then it will be ignored.
- An optional starttls attribute allows to control use of IMAP STARTTLS/POP3 STLS when talking to backends. The global default is used, if this attribute is not specified. Use this attribute if you want to work around bugs in STARTTLS/STLS in backends.

Additional backends can be specified using the subordinate <backend> XML elements. Such elements contain the same attributes as used in the <user> element, except that the frontend\_id is not allowed in them.

Example *(ETCDIR)/ms\_sync.xml* file:

```
<xmldb>
   <user frontend_id='user1' backend_id='user1@example.ca'
```

```
host='pop3.example.ca' port='110'>
     <backend backend_id='second-account' host='127.0.0.1'
protocol='pop' password='123' mailbox='Other'/>
   </user>
</xmldb>
```
**Default value:** None.

**Example (LDAP):** pop://pop.example.net:3110/

**LDAP attribute name: mboxBackends** (multivalued) and **isodeMboxMasterBackend** (specifies the master backend)

**XML option name:** ms\_syncd\_protocol, ms\_syncd\_host and ms\_syncd\_port

**Parent XML element:** top level <ms options>

### **2.2.9.3 Polling interval**

**Option location: Edit Message Store Configuration** page, **Email Synchronization** section.

**Description:** Specifies the polling interval to the back-end POP3 server to check for new mail. The value is in seconds. The special value -1 means that no polling would happen, so mail synchronization will only happen on initial connection and upon msstat -e ms\_sync:*<user>* events. This option only affects M-Box running in Gateway mode.

#### **Default value: 300**

**Example: 600**

**LDAP attribute name: mboxSyncInterval**

**XML option name:** ms\_sync\_interval

Parent XML element: top level <ms\_options>

### **2.2.9.4 Enable mail migration mode**

**Option location: Edit Message Store Configuration** page, **Email Synchronization** section.

**Description:** Specifies if imapd/pop3d is operating in email migration mode from a POP3/IMAP back-end. Setting this option to true when gateway\_mode option is also set to true is an error and would cause ms\_syncd startup failure.

#### **Default value: false**

**Example: true**

**LDAP attribute name: mboxAutoMigrate**

**XML option name:** auto\_migrate

Parent XML element: top level <ms\_options>

## **2.2.9.5 Enable synchronization mode**

**Option location: Edit Message Store Configuration** page, **Email Synchronization** section.

**Description:** Specifies if imapd should try to synchronize mail from one or more POP3/IMAP backends. Setting this option to true is similar to setting gateway\_mode

#### **Default value: false**

**Example: true**

**LDAP attribute name:** -None-

**XML option name:** sync\_mode

Parent XML element: top level <ms\_options>

## **2.2.9.6 Suppress use of IMAP STARTTLS/POP3 STLS when talking to Gateway backends**

**Option location: Edit Message Store Configuration** page, **Email Synchronization** section.

**Description:** This option allows to disable use of STLS (in POP3)/STARTTLS (in IMAP) when talking to the POP3/IMAP back-end. It can be useful to workaround bugs in STLS/STARTTLS implementations. When this option is false, STLS/STARTTLS would be negotiated automatically, if advertised by the backend server.

**Default value:** false

**Example:** true

**LDAP attribute name:** -None-

**XML option name:** suppress\_client\_tls

Parent XML element: top level <ms\_options>

## **2.2.9.7 Fast login to backend**

#### **Option location: Edit Message Store Configuration** page, **Email Synchronization** section.

**Description:** When this option is false, M-Box Gateway service (ms\_syncd) won't let a user to log into M-Box frontend (imapd/pop3d) until mail synchronization or migration is complete. When this option is set to true, ms\_syncd allows users to log into imapd/pop3d, as soon as it is able to successfully authenticate to the master backend. Setting this option to true prevents IMAP/POP3 clients from timing out while waiting for IMAP/POP3 authentication commands to complete.

**Default value:** false

**Example:** true

**LDAP attribute name:** -None-

**XML option name:** backend\_fast\_login

Parent XML element: top level <ms\_options>

## **2.2.9.8 Backend fetch size**

**Option location: Edit Message Store Configuration** page, **Email Synchronization** section.

**Description:** This option controls how many messages are downloaded from the IMAP backend in any IMAP operation. This is an advanced option that can affect performance of ms\_syncd: bigger values will generate slightly less traffic to the backend IMAP server, but can result in higher utilitization of server resources, such as allocated memory.

**Default value:** 100

**Example:** 1000000

**LDAP attribute name:** -None-

**XML option name:** backend\_fetch\_set\_size

**Parent XML element:** top level <ms\_options>

## **2.2.9.9 Ignore frontend deletes**

**Option location: Edit Message Store Configuration** page, **Email Synchronization** section.

**Description:** This option controls if messages deleted on the M-Box Gateway backend (using IMAP or POP3) will be deleted from the corresponding POP3 backend. Set this option to true if you want to periodically expire mail on the frontend, without deleting it from POP3 backends. This option is not used for IMAP backends.

**Default value:** false

**Example:** true

**LDAP attribute name:** -None-

**XML option name:** ignore\_frontend\_deletes

**Parent XML element:** top level <ms\_options>

## **2.2.9.10 SMTP injection**

**Option location: Edit Message Store Configuration** page, **Email Synchronization** section.

**Description:** This option controls how messages fetched from POP3/IMAP backends are delivered to M-Box. When this option is false, messages are injected directly to mailstore. When this option is true, messages are submitted using SMTP, located using submit\_host and submit\_port options. The latter allows you to force antispam processing or content conversion on fetched messages, before they are injected to the mailstore.

**Default value:** false

**Example:** true

**LDAP attribute name:** -None-

**XML option name:** smtp\_injection

**Parent XML element:** top level <ms\_options>

## **2.2.9.11 MAIL FROM sender for SMTP injection**

**Option location: Edit Message Store Configuration** page, **Email Synchronization** section.

**Description:** This option controls the SMTP MAIL FROM sender for messages injected using SMTP. This option is only used when smtp\_injection is set to true.

**Default value:** mssync@*<domain>*

**Example:** gateway@example.com

**LDAP attribute name:** -None-

**XML option name:** smtp\_injection\_sender

Parent XML element: top level <ms\_options>

## **2.2.9.12 Message processing with Content Checking and Conversion Protocol (CCCP) before injection to mailstore**

**Option location: Edit Message Store Configuration** page, **SIEVE mail filtering engine** section.

**Description:** cccp\_host and cccp\_port XML options specify the hostname/IP address and port number of the CCCP server to be used for converting messages downloaded by ms syncd before they are injected into mailstore. CCCP conversion is only performed if cccp\_host option is set.

**Default value:** -None- for cccp\_host, 18003 for cccp\_port

**Example (LDAP):**

**LDAP attribute name:** -None-

**XML option name:** cccp\_host and cccp\_port

**Parent XML element:** top level <ms\_options>

## **2.2.9.13 Only fetch last N messages**

**Option location: Edit Message Store Configuration** page, **Email Synchronization** section.

**Description:** This option controls the maximum number of backend messages that will appear in the frontend mailbox. As new messages get delivered into the backend mailstore, they will disappear from the frontend mailstore. The default value 0 means that all messages will be downloaded.

**Default value:** 0

**Example:** 50

#### **LDAP attribute name: isodeMboxFetchLastN**

**XML option name:** fetch\_last\_n

**Parent XML element:** top level <ms\_options>

## **2.2.9.14 Only synchronise INBOX**

**Option location: Edit Message Store Configuration** page, **Email Synchronization** section.

**Description:** When this option is true, M-Box Gateway service (ms\_syncd) would only synchronize INBOX mailbox from any IMAP backend. Otherwise all backend mailboxes are synchronized.

**Default value:** false

**Example:** true

#### **LDAP attribute name:** -None-

**XML option name:** sync\_inbox\_only

**Parent XML element:** top level <ms\_options>

## **2.2.10 LMTP delivery**

<span id="page-35-0"></span>This section describes additional options controlling LMTP delivery.

### **2.2.10.1 Duplicate suppression**

#### **Option location: Edit Message Store Configuration** page, **LMTP delivery** section.

**Description:** Specifies if the LMTP server should perform duplicate message suppression. A message is considered to be a duplicate if it has the same RFC 2822 Message-Id header field and destined for the same mailbox as a previously received message.

**Note:** Duplicate suppression slows down delivery speed, as the LMTP server has to record some information about every message it receives.

**Default value:** false

**Example:** true

#### **LDAP attribute name: mboxDuplicateSuppression**

**XML option name:** duplicate\_suppression

Parent XML element: top level <ms\_options>

## **2.2.10.2 Autocreate mailboxes**

#### **Option location: Edit Message Store Configuration** page, **LMTP delivery** section.

**Description:** Automatically create user´s INBOX when mail is delivered via LMTP. The default is true.

A user INBOX is always autocreated on successful login into IMAP or POP3 server.

**Default value:** true

**Example:** false

#### **LDAP attribute name: mboxLmtpAutocreate**

**XML option name:** lmtp\_autocreate

Parent XML element: top level <ms\_options>

### **2.2.10.3 LMTP database**

**Option location: Edit Message Store Configuration** page, **SIEVE mail filtering engine** section.

**Description:** This option specifies the location of the SIEVE message tracking database. which is used to prevent generation of duplicated vacation notices, as well as to suppress email duplicates (see also [Section 2.2.10.1, "Duplicate suppression"\)](#page-35-0).

**(UNIX) Default value:** /var/isode/ms/msg\_track.db

**(Windows) Default value:** *<drive:>*\Isode\ms\ msg\_track.db
**Example:** /var/imap/msg\_track.db

#### **LDAP attribute name: mboxMessageTrackDatabase**

**XML option name:** msgtrack\_db

**Parent XML element:** top level <ms options>

## **2.2.10.4 Duplicate history**

**Option location: Edit Message Store Configuration** page, **LMTP Delivery** section.

**Description:** This option specifies how often records from the LMTP database ([Section 2.2.10.3, "LMTP database"\)](#page-35-0) will expire. This value is in days. If this value is less than 0, it is assumed to be 1.

**Default value:** 7

**Example:** 14

#### **LDAP attribute name: mboxDuplicateHistory**

**XML option name:** duplicate\_history

Parent XML element: top level <ms\_options>

#### **2.2.10.5 Maximum LMTP message buffer size**

**Option location: Edit Message Store Configuration** page, **LMTP Delivery** section.

**Description:** This option specifies the maximum memory buffer size (in Kb) used by lmtpd for storing received messages before delivery. If a received message is bigger than this limit, then every time the full buffer is accumulated, it will be written to disk. Increasing this value can improve performance for delivering big messages, but would increase memory usage.

**Default value:** 2048 (2 Mb)

**Example:** 64 (64 Kb)

**LDAP attribute name:** -None-

**XML option name:** lmtp\_data\_size

Parent XML element: top level <ms\_options>

## **2.2.11 SIEVE mail filtering settings**

See Chapter 6, *[Filtering Messages Using Sieve](#page-74-0)* for the description of SIEVE and how to use it.

## **2.2.11.1 Enable SIEVE**

**Option location: Edit Message Store Configuration** page, **SIEVE mail filtering engine** section.

**Description:** This option controls if SIEVE mail filtering language is used by the LMTP server to process messages before delivering them to the user's mailbox. If you are not using SIEVE you should change this option to false, as this will slightly improve mail delivery speed.

**Default value:** true

**Example:** false

#### **LDAP attribute name: mboxEnableSieve**

**XML option name:** enable\_sieve

**Parent XML element:** top level <ms\_options>

## **2.2.11.2 Maximum script size**

**Option location: Edit Message Store Configuration** page, **SIEVE mail filtering engine** section.

**Description:** This option specifies the maximum allowed SIEVE script size that can be uploaded using the ManageSieve Protocol. This value is in Kilobytes. This option exists in order to prevent abuse by ManageSieve clients.

#### **Default value:** 32

**Example:** 64

#### **LDAP attribute name: mboxMaxSieveScriptSize**

**XML option name:** sieve\_maxscriptsize

**Parent XML element:** top level <ms\_options>

## **2.2.11.3 Maximum number of scripts**

**Option location: Edit Message Store Configuration** page, **SIEVE mail filtering engine** section.

**Description:** This option specifies the maximum allowed number of different SIEVE scripts that can be uploaded using the ManageSieve Protocol. This option exists in order to prevent abuse by ManageSieve clients.

**Default value:** 5

**Example:** 10

#### **LDAP attribute name: mboxMaxSieveScriptCount**

**XML option name:** sieve\_maxscripts

Parent XML element: top level <ms\_options>

#### **2.2.11.4 Submission servers**

**Option location: Edit Message Store Configuration** page, **SIEVE mail filtering engine** section.

**Description:** Specifies the hostname/IP address and port number of the ESMTP server to be used to submit messages generated by SIEVE engine (e.g. vacation replies, rejects and redirects). Currently a single submit server is supported. In LDAP this option is stored as a SMTP URL. In XML file this value is stored as two separate options. The submission port number can be omitted, in which case it defaults to 587.

**Default value:** smtp://localhost:587

**Example (LDAP):** smtp://out-smtp.example.net:25/

**LDAP attribute name: mboxConnectors**

**XML option name:** submit\_host and submit\_port

**Parent XML element:** top level <ms\_options>

## **2.2.11.5 Global Sieve script**

**Option location: Edit Message Store Configuration** page, **SIEVE mail filtering engine** section.

**Description:** This option can define any Sieve script that would be executed on every email message before attempting mail delivery in lmtpd. This option may be useful for generic antispam processing or for mail archiving.

**Default value:** -None-

**Example:**

#### **LDAP attribute name: mboxActiveScript**

**XML option name:** global\_sieve\_script

**Parent XML element:** top level <ms\_options>

## **2.2.11.6 Maximum allowed number of Sieve redirect actions per script**

#### **Option location: Edit Message Store Configuration** page, **SIEVE mail filtering engine** section.

**Description:** This option specifies the maximum number of SIEVE "redirect" actions that can be executed by a SIEVE script. If a SIEVE script wants to execute more than the specified number of redirect actions, then all redirect actions after the specified number are ignored and an error message is logged for each. This option limits the user's ability to cause damage to a mail system by limiting the number of recipients a message can be redirected to.

**Default value:** 5

**Example:** 1

**LDAP attribute name:** -None-

**XML option name:** sieve\_maxredirects

**Parent XML element:** top level <ms\_options>

## **2.2.11.7 Default SMTP MAIL FROM sender for redirected messages**

**Option location: Edit Message Store Configuration** page, **SIEVE mail filtering engine** section.

**Description:** This option specifies an email address that will be used as the SMTP MAIL FROM address of any message generated by the SIEVE redirect action. See description of the sieve\_redirect\_mode option.

**Default value:** -None-

**Example:** bounce-owner@example.com

**LDAP attribute name:** -None-

**XML option name:** sieve\_redirect\_sender

**Parent XML element:** top level <ms\_options>

## **2.2.11.8 Controlling SMTP MAIL FROM sender for redirected messages**

**Option location: Edit Message Store Configuration** page, **SIEVE mail filtering engine** section.

**Description:** This option controls how SMTP MAIL FROM value for messages being redirected (with the SIEVE redirect action) is selected by lmtpd.

Value 0 means that the value of the sieve\_redirect\_sender option is used as is. If the sieve\_redirect\_sender option is not defined, then sieve@*<defaultdomain>* is going to be used instead.

Value 1 means that the value of the sieve\_redirect\_sender option is used, but the owner of the script is added as a subaddress. For example, if the owner of the SIEVE script is steve and the sieve redirect sender option has the value bounces@example.net. then the MAIL FROM is going to be bounces+steve@example.net. If the sieve\_redirect\_sender option is not defined, then sieve@*<defaultdomain>* is going to be used as the base address instead.

Value 2 means that the original MAIL FROM sender of the message being redirected would be used as the MAIL FROM. This option has the advantage/disadvantage that if the redirected message bounces, then the original sender gets notified that the message was not delivered. If a message only gets redirected to a single email address, this might be OK, but in some cases this might disclose too much information to the sender about the recipient's mail system.

Value 3 is the same as value 2, but subaddress sieve is added to the original sender's email address. E.g. If the original message is from martin@example.org, then the redirected message will use martin+sieve@example.org as the MAIL FROM.

**Default value:** 3

**Example:** 1

**LDAP attribute name:** -None-

**XML option name:** sieve\_redirect\_mode

Parent XML element: top level <ms\_options>

## **2.2.12 TLS configuration options**

The following options appear only in the Advanced mode. They control if IMAPS, IMAP STARTTLS, POP3S and POP3 STLS are available. Note that the default configuration has no certificates, nor anonymous ciphers, and in this situation M-Box will refuse to start if IMAPS and/or POP3S services are required.

## **2.2.12.1 Support for IMAPS (IMAP over TLS/SSL)**

**Description:** This boolean option controls if IMAPS (IMAP over TLS) is enabled. This option has no corresponding LDAP attribute. Presence of an "imaps" URL in the **mboxListeners** LDAP attribute enables IMAPS.

**Default value:** false

**Example:** true

**LDAP attribute name:** -None-

**XML option name:** enable\_imaps

Parent XML element: top level <ms\_options>

## **2.2.12.2 Support for POP3S (POP3 over TLS/SSL)**

**Description:** This boolean option controls if POP3S (POP3 over TLS) is enabled. This option has no corresponding LDAP attribute. Presence of a "pop3s" URL in the **mboxListeners** LDAP attribute enables POP3S.

**Default value:** false

**Example:** true

**LDAP attribute name:** -None-

**XML option name:** enable\_pop3s

Parent XML element: top level <ms\_options>

#### **2.2.12.3 Cipher list**

#### **Option location: Edit Message Store Configuration** page, **TLS** section.

**Description:** Specifies the list of space (or colon) separated TLS ciphers that the server is allowed to use. See Appendix D, *[TLS Cipher List Formats](#page-83-0)* for more details.

**Default value:** DEFAULT

**Example:** DHE-RSA-AES256-SHA DHE-DSS-AES256-SHA AES256-SHA

**LDAP attribute name: mboxTlsCipherList**

**XML option name:** tls\_cipher\_list

Parent XML element: top level <ms\_options>

#### **2.2.12.4 CA file (PEM)**

**Option location: Edit Message Store Configuration** page, **TLS** section.

**Description:** Specifies path to a PEM file containing one or more CA certificates used for clients' verification. Unless tls\_ca\_path is also specified, the CA certificate is also the CA that signed the server certificate contained in tls\_cert\_file. The CA certificates from this file are loaded on imapd/pop3d startup. On Windows this option can also contain a 'certstore:' URI (e.g. 'certstore:Root'), so that the corresponding CA certificates can be retrieved from the Windows Certificate Store. If this option is not set, this might result in the server's inability to verify client certificates, however TLS will still be able to provide data encryption. See also [Section 2.2.12.6, "Certificate file".](#page-41-0)

**Default value:** -None-

**Example:** /etc/isode/mbox-tls/ca\_certificate.pem

**LDAP attribute name: mboxTlsCaFile**

**XML option name:** tls\_ca\_file

Parent XML element: top level <ms\_options>

#### **2.2.12.5 CA path**

**Option location: Edit Message Store Configuration** page, **TLS** section.

**Description:** Specifies a directory where multiple PEM files containing "trusted" CA certificates can be located. Should the server require that the client authenticates using a certificate, any client certificate will be checked to ensure that there is an unbroken chain of trust between the client's certificate and one of the "trusted" certificates. The trusted certificates are only read when they are needed during verification process.

**Default value:** -None-

**Example:** /etc/isode/mbox-tls/extra-ca

**XML** option name: tls ca path

<span id="page-41-0"></span>**Parent XML element:** top level <ms\_options>

#### **2.2.12.6 Certificate file**

**Option location: Edit Message Store Configuration** page, **TLS** section.

**Description:** Specifies the full path to a file containing the server's own certificate. This certificate will be sent by the server to any client that wishes to confirm the server's identity when negotiating secure communication. The certificate format can be either PEM, DER, or PKCS#12. The file extension has to match the format, i.e. *.pem*, *.der*, or *.p12*. The file extension *.crt* is also accepted here, in which case the file must contain a PEM certificate. Note that the *.p12* file may also contain CA certificates. On Windows this option can also contain a 'certstore:' URI that points to a certificate in the Windows Certificate Store (e.g. 'certstore:My:sha1:09cfea1e5e5f2302bbd77f91c18ffb5e66135a01'). Without this option specified, TLS services will only be offered using anonymous cipher suites, which are disabled by default. Anonymous cipher suites are typically unsupported by client software, and therefore should be used with care.

**Default value:** -None-

**Example:** /etc/isode/mbox-tls/mbox\_certificate.pem

**LDAP attribute name: mboxTlsCertFile**

**XML option name:** tls\_cert\_file

**Parent XML element:** top level <ms\_options>

## **2.2.12.7 Key file**

**Option location: Edit Message Store Configuration** page, **TLS** section.

**Description:** Specifies the full path to a PEM/DER file containing the private key belonging to the server certificate. The key file format is determined from the file extension (*.pem*, *.der*, *.crt* (PEM), *.key* (PEM)). If the file extension is not recognized, the file is assumed to be in the same format as the certificate file (tls\_cert\_file). If this option is not set, the value of the tls\_cert\_file is used. This value is not used when tls\_cert\_file option points to a PKCS 12 (*.p12*) file.

**Default value:** -None-

**Example:** /etc/isode/mbox-tls/mbox-key.pem

**LDAP attribute name: mboxTlsKeyFile**

**XML option name:** tls\_key\_file

**Parent XML element:** top level <ms\_options>

#### **2.2.12.8 Key password**

**Option location: Edit Message Store Configuration** page, **TLS** section.

**Description:** Specifies the password used to decrypt the server's private key. This option is empty by default, which means that the private key is not protected by any password.

**Default value:** -empty string-

**Example:** SuperS0cret-Password

**XML option name:** tls key password

**Parent XML element:** top level <ms\_options>

## **2.2.12.9 Require client certificate**

**Option location: Edit Message Store Configuration** page, **TLS** section.

**Description:** This boolean option specifies if a client certificate is required for TLS negotiation to succeed.

**Default value:** false

**Example:** true

#### **LDAP attribute name: mboxTlsRequireClientCert**

**XML option name:** tls\_require\_client\_cert

**Parent XML element:** top level <ms\_options>

## **2.2.12.10 Verify depth**

**Option location: Edit Message Store Configuration** page, **TLS** section.

**Description:** Specifies the maximum depth of a certificate verification chain.

**Default value:** 5

**Example:** 7

**LDAP attribute name: mboxTlsVerifyDepth**

**XML option name:** tls\_verify\_depth

**Parent XML element:** top level <ms\_options>

## **2.2.12.11 Allow use of certificates that can't be verified due to unrecognized CA certificate**

**Option location: Edit Message Store Configuration** page, **TLS** section.

**Description:** If this option is set to true, TLS channels may still be established with peers which fail certificate verifications. Such certificates will not be considered for authentication (i.e. by SASL EXTERNAL).

**Default value:** true

**Example:** false

**LDAP attribute name:** -None-

**XML option name:** tls\_force\_verify

Parent XML element: top level <ms\_options>

## **2.2.12.12 Use of TLS by mseventd clients**

**Option location: Edit Message Store Configuration** page, **TLS** section.

**Description:** If this option is set to true, mseventd clients (such as msstat, imapd, etc.) will attempt to protect communication with mseventd with TLS. If TLS is unavailable (e.g. **Default value:** false

**Example:** true

**LDAP attribute name:** -None-

**XML option name:** msevent\_tls

**Parent XML element:** top level <ms\_options>

## **2.2.12.13 Authentication using TLS when talking to mseventd**

**Option location: Edit Message Store Configuration** page, **TLS** section.

**Description:** If this option is set to true, mseventd clients (such as msstat, imapd, etc.) will attempt to authenticate to mseventd by making sure that the certificate presented by mseventd is the same as the one used by mseventd clients. If TLS is not configured to use certificates (e.g. ADH cipher is enabled), then this option is ignored.

**Default value:** true

**Example:** false

**LDAP attribute name:** -None-

**XML option name:** msevent\_tls\_auth

**Parent XML element:** top level <ms\_options>

## **2.2.13 Other options controlling M-Box directories**

The following options are only available in **WebAdmin Advanced** mode. They specify different directories used by M-Box internally. In most cases these values should not be changed.

## **2.2.13.1 Run directory**

**Option location: Edit Message Store Configuration** page, **Directories** section.

**Description:** Specifies the runtime directory for M-Box servers. On Unix this is the current directory for a server before it switches to the daemon mode and where it saves the pid file.

**(UNIX) Default value:** /var/run

**(Windows)** This option is not used.

**Example:** /var/isode/ms/run

#### **LDAP attribute name: mboxRunDir**

**XML option name:** run\_dir

**Parent XML element:** top level <ms options>

#### **2.2.13.2 Temporary file directory**

**Option location: Edit Message Store Configuration** page, **Directories** section.

**Description:** Specifies the directory that imapd and pop3d servers will use for temporary files.

**(Windows) Default value:** *<drive:>*\Isode\tmp

**Example:** /var/imap/tmp

#### **LDAP attribute name: mboxCacheTmpDir**

**XML option name:** cache\_tmpdir

**Parent XML element:** top level <ms\_options>

## **2.2.13.3 Telemetry log directory**

**Option location: Edit Message Store Configuration** page, **Directories** section.

**Description:** Specifies top level directory for IMAP, POP3, ManageSieve and ms\_syncd protocol trace logging. If this option is not specified, then trace logging is disabled. Trace logging for a user "jane" can be enabled by creating a *<telemetry\_log>/jane* directory. Each IMAP/POP/ManageSieve session is logged in a separate file. Files for unauthenticated sessions are created in the <telemetry\_log> directory itself. Once a session is authenticated, its telemetry file is moved under the *<telemetry\_log>/<user>/<date>* directory, if one exists. Trace logs for sessions on the same day are created in a subdirectory named after the date, for example trace logs for all sessions that have occurred on 7th of December 2005 can be located in *<telemetry\_log>/jane/2005/12/7*.

**Default value:** -None- (protocol trace logging disabled)

**Example:** /var/isode/ms/log

#### **LDAP attribute name: mboxTelemetryLogDir**

**XML option name:** telemetry\_log

**Parent XML element:** top level <ms\_options>

#### **2.2.13.4 IMAP to POP3 mapping database**

**Option location: Edit Message Store Configuration** page, **Directories** section.

**Description:** Specifies the location of the user mapping database, used by IMAP-to-POP3 gateway and automatic migration from IMAP/POP. The mapping database can describe POP3/IMAP back-end specific to a user, as well as which POP3/IMAP back-end username corresponds to the IMAP front-end username.

**(UNIX) Default value:** /etc/isode/ms\_sync.xml

**(Windows) Default value:** *<drive:>*\Isode\etc\ms\_sync.xml

**Example:** /opt/isode/share/ms\_sync.xml

#### **LDAP attribute name: mboxSyncUserdb**

**XML option name:** ms\_sync\_userdb

Parent XML element: top level <ms\_options>

## **2.2.13.5 Using LDAP for storing IMAP to POP3 mapping database**

**Option location: Edit Message Store Configuration** page, **Directories** section.

**Description:** This option controls if LDAP is used for storing user mapping database, used by IMAP-to-POP3 gateway and automatic migration from IMAP/POP. The mapping

database can describe POP3/IMAP back-end specific to a user, as well as which POP3/IMAP back-end username corresponds to the IMAP front-end username.

**Default value:** true

**Example:** false

**LDAP attribute name:** -None-

**XML option name:** ms\_sync\_sasl\_lookup

**Parent XML element:** top level <ms\_options>

## **2.2.14 Advanced options controlling M-Box performance**

Changing options specified in this section is not recommended, as it can degrade performance.

#### **2.2.14.1 Minimal number of worker threads**

**Description:** This option specifies the minimal number of worker threads that will be created for any work queue. This value can't be less than 1.

The exact number of worker threads depends on the number of CPU cores and the value of the thread\_pool\_max option. If the number of CPU cores is less than or equal to the value of the thread\_pool\_min, then the thread\_pool\_min threads will be created. If the number of CPU cores is greater than or equal to the value of the thread\_pool\_max, then the thread\_pool\_max threads will be created. Otherwise the number of threads is equal to the number of CPU cores.

**Default value:** -None-

**Example:** 4

**LDAP attribute name:** -None-

**XML option name:** thread\_pool\_min

Parent XML element: top level <ms\_options>

#### **2.2.14.2 Maximal number of worker threads**

**Description:** This option specifies the maximal number of worker threads that will be created for any work queue.

The exact number of worker threads depends on the number of CPU cores and the value of the thread\_pool\_min option. If the number of CPU cores is less or equal to the value of the thread\_pool\_min, then the thread\_pool\_min threads will be created. If the number of CPU cores is greater or equal to the value of the thread pool max, then the thread\_pool\_max threads will be created. Otherwise the number of threads is equal to the number of CPU cores.

**Default value:** 8

**Example:** 16

**LDAP attribute name:** -None-

**XML option name:** thread\_pool\_max

**Parent XML element:** top level <ms\_options>

## **2.2.14.3 Use or memory maps**

**Description:** This option controls if messages will be memory mapped when a POP3/IMAP client is requesting message content download.

This option should be set to false if M-Box is running on Windows and accessing mailboxes stored on CIFS network filesystem.

**Default value:** true

**Example:** false

**LDAP attribute name:** -None-

**XML option name:** use\_mmap

**Parent XML element:** top level <ms\_options>

## **2.2.14.4 Maximum write buffer size**

**Description:** This option controls the maximum size of the write buffer (in bytes) used by M-Box services. If a client is not reading data quickly enough, the write buffer will grow in size and can cause scalability problems. If for a particular TCP session the write buffer size reaches the specified value (or the default value), the TCP connection is closed to prevent Denial of Service attacks.

**Default value:** 131072

**Example:** 1048576

**LDAP attribute name:** -None-

**XML option name:** max\_net\_buffer

**Parent XML element:** top level <ms\_options>

## **2.2.15 Integration with SMTP server**

#### **2.2.15.1 Automatic addition of LASER routing attributes in "msadm add"**

**Description:** This option controls whether **msadm add** command automatically adds **mail** and **mailLocalAddress** attributes with values equal to full username to user's LDAP entry. This option is enabled (true) by default.

**Default value:** true

**Example:** false

**LDAP attribute name:** -None-

**XML option name:** auto\_add\_laser\_routing

**Parent XML element:** top level <ms\_options>

## **2.2.16 SASL options**

SASL options are described in Chapter 4, *[User Authentication](#page-58-0)*.

# **2.3 Logging**

## **2.3.1 Getting started**

By default M-Box sends log messages to the "mail" syslog facility. The severity levels used by M-Box are:

- CRIT Critical errors which require prompt administrator action
- ERR I/O and System errors. The syslog message includes the specific file and OS specific error
- WARNING Protection mechanism failures, client inactivity timeouts
- NOTICE Authentications, both successful and unsuccessful
- INFO LMTP delivery information, new and closed connections
- DEBUG Debug information including BAD protocol traces.

If you wish to modify the default logging settings for the M-Box application, you should do the following:

Copy the file mboxlogging.xml from *(SHAREDIR)* into *(ETCDIR)*.

On Windows, a shortcut to the Log Configuration Tool will have been set up in the Isode folder on your Start menu.

On Unix, run */opt/isode/sbin/logconfig*.

Once the GUI is running, open mboxlogging.xml from *(ETCDIR)*. You will see a display of a number of predefined logging streams used by the M-Box, which can be modified as required. For full details of the options available, Section 5.3 of *GENSERV: General Services Administration Guide*.

## **2.3.2 How logging works**

## **2.3.2.1 Record types**

Isode server programs can write two types of log records during normal execution - Audit records and Event records.

Audit records are used to record "auditable events" - message submission, for example. They do not have a severity level associated with them, and have a well defined format, so that they can be easily parsed. Audit records normally consist of an event-type indicator, followed by a list of key=value pairs.

Event records are used to record errors, normal program operation, or to provide debugging information. They are associated with a particular severity level, and contain freeform text with substituted data items. The freeform text is contained in a separate dynamically-loaded library (on Windows) or a message catalog (on Unix), which makes it possible to replace the standard set of English messages with equivalent text in other languages simply by substituting a suitable message file.

No output mechanism is directly associated with log records. When an event or audit record is generated by an application, then whether or not it is logged, where it is logged to, and what the output of the log looks like, depends on what output streams have been configured.

Currently M-Box processes don't generate any Audit events.

## **2.3.2.2 Output streams**

An output stream is a description of how a particular set of event and audit records should be recorded or displayed. Multiple output streams may be configured for an application, and whenever an event or audit record is generated, the logging subsystem checks to see which, if any, of the available output streams is eligible to process it.

As well as defining which records are eligible to be logged, the configuration of an output stream also determines the format of the messages that are produced by the stream.

This means that a single event or audit record may be processed by one or more separate streams (or by no stream at all), and that, in the case of multiple streams, the messages output by the streams may be of differing formats, containing more or less detail. For example, it would be possible to configure one output stream to generate a brief message about all "warning" level events, and another to generate a detailed message about a specific "warning" event which is of particular interest.

Three stream types are currently available: the file type, where the records are output to a file, the system type, where the records are passed to the system event log (syslog on Unix-type systems and the Application Event Log on Windows), and the tty type, which is identical to file type, except that the records are written to either stdout or stderr.

## **2.3.2.3 Configuration storage and loading**

Information about output stream configuration is stored as XML. All Isode applications will load the XML contained in the file *logtailor.xml*, located in *(ETCDIR)* or *(SHAREDIR)*, if it exists, at startup. This filename and location can be overridden if required by defining the environment variable LOGTAILOR to be an alternative filename or filepath.

An application may then load a private stream configuration. In the case of the M-Box, this is contained in the *mboxlogging.xml* file. A default version of this file is located in *(SHAREDIR)* - if you wish to make changes, copy this file into *(ETCDIR)* and modify this version. If the configuration file exists in both *(ETCDIR)* and *(SHAREDIR)*, the version in *(ETCDIR)* will be used.

#### **2.3.2.4 Format of messages in output streams**

When a given audit or event is generated, then for each output stream that is configured to process records of that type, the settings for the output stream determine the format of the message that is output. In the case of file and tty streams, the stream may be configured to contain any combination (including none) of the following fields:

#### date and time

The format of date and time is configurable on a per-stream basis.

#### program name

The name of the program generating the message. Any "isode" prefix will have been removed, and the program name will be truncated to 8 characters.

#### process id

Identifies the process.

#### thread id

This field may be useful to distinguish separate threads in the same process.

#### username

The username of the process which generated the record. This field is only meaningful on Unix systems. If the username cannot be established, then a numeric UID is logged.

#### severity

Audit records have no associated severity, but event records always have a severity, which, if displayed, is represented using one of the following single letters, as follows:

- $\bullet$   $\tau$  Info
- N Notice
- S Success
- D Detail
- W Warning
- E Error
- $F$  Fatal
- C Critical
- L AuthOK
- A Authfail
- X Debug
- $\cdot$  **PDU**

#### facility code

The name of the facility which generated the message. Audit records are not associated with a particular facility.

#### message identifier

An identifier representing the event. Audit records do not have a message identifier text

The formatted text describing this event. Audit records do not have a text field supplementary audit record parameters

For certain types of audit records, extra information may be associated with the record, and if the stream is suitably configured, this will be included as a sequence of *key*:*value* pairs on the end of the message.

windows event log category

Configures which of the predefined event categories will be used for the event log.

#### syslog config

This allows control over various aspects of messages written to syslog. Available options are:

- console: Write directly to system console if there is an error while sending to system logger.
- stderr: Print to stderr as well.
- pid: Include process ID.
- severity: Include a single letter indicating the severity level of the event.
- facility: Include the name of the facility for the message.
- ident: Include the string identification of the event.
- text: Include the formatted text for the event.
- firstonly: If a message set is being logged, only log the first message in the set.

syslog facility

The facility which should be used to log events.

## **2.4 Upgrading from a previous version**

Before upgrading M-Box from a previous version, you need to run *(SBIN)/mbox***uninstall**. This will remove information about M-Box services, but will not affect other configuration (like *(ETCDIR)/ms.conf*) or existing email.

# **Chapter 3 M-Box User Management**

This section talks about how user information is stored and what kind of information about user accounts can be stored.

# **3.1 How M-Box stores users**

Users, and information about their mailboxes, are stored in an LDAP directory in entries which have the **mboxUser** object class. This information may be downloaded from an external provisioning system, or managed directly in the LDAP directory. Internet Messaging Administration Web Application provides a convenient user interface for managing this information using the web.

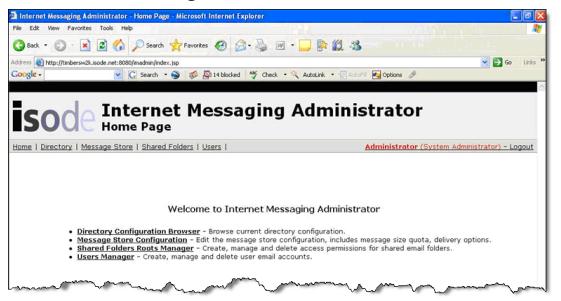

# **3.2 User administration using the Internet Messaging Administration (IMA) web application**

Use **User Manager - Edit user** screen to edit user information. The information is divided into several sections.

## **3.2.1 Account name**

**Option location: Edit User** page, **Attributes for the Internet User** section.

**Description:** The account name is a required attribute and its value is used to uniquely identify each email account.

The account name is also used as the username when accessing IMAP, POP3 and ManageSieve services.

Please enter the left hand side (e.g. joe for joe@example.com) of the account name in the "" field. The domain part can be entered in the field below. An existing domain can be selected by pressing on the **...** button, or a new domain can be entered here.

**Example:** Jack.Smith

**LDAP attribute name:** left hand side of the account name is stored in the **CN** attribute.

**Note:** The full account name is also stored in **UID** attribute and the attribute specified in the **saslUsernameAttribute** attribute in the DSA's own entry.

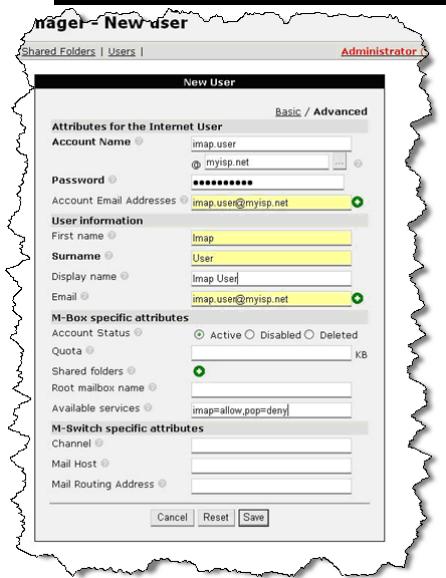

#### **3.2.1.1 Password**

**Option location: Edit User** page, **Attributes for the Internet User** section.

**Description:** Each account with IMAP, POP and/or ManageSieve access must have a password.

**Example:** mysecret

**LDAP attribute name: userPassword**

## **3.2.1.2 Account email addresses**

**Option location: Edit User** page, **Attributes for the Internet User** section.

**Description:** This mulivalued attribute contains all email addresses associated with the account specified in the **Account Email Addresses** field. This value is used for mail routing, i.e. a message sent to any of the listed email addresses will end up in the account mailbox or will be sent to the mailing list.

**Example:** jack@example.com

#### **LDAP attribute name: mailLocalAddress**

## **3.2.2 User information**

Options described in this section are purely informational. They are only used to help administrators to uniquely identify users.

#### **3.2.2.1 First name**

**Option location: Edit User** page, **User information** section.

**Description:** First name of the person. This field is used to help administrators locate and identify an account.

**Example:** Jack

#### **LDAP attribute name: givenName**

#### **3.2.2.2 Surname**

**Option location: Edit User** page, **User information** section.

**Description:** Last name of the person. This field is used to help administrators to locate and identify an account.

**Example:** Smith

**LDAP attribute name: surname**

#### **3.2.2.3 Display name**

**Option location: Edit User** page, **User information** section.

**Description:** This field lets administrators to locate and identify an account for cases when **First Name** + **Surname** are not unique.

**Example:** Jack Smith Jr.

#### **LDAP attribute name: displayName**

#### **3.2.2.4 Email**

**Option location: Edit User** page, **User information** section.

**Description:** The official email address of the account as displayed in public Directory. This value is not used for mail routing. Typically this field contains one of the email addresses specified in the **Account Email Addresses** field. This option only appears in the **Advanced** view.

**Example:** Jack.Smith@example.com

#### **LDAP attribute name: mail**

## **3.2.3 M-Box specific attributes**

Option described in this section affect M-Box user account and associated mailboxes.

#### **3.2.3.1 Account status**

**Option location: Edit User** page, **M-Box specific attributes** section.

**Description:** This field can have one of three values: Active (the account is active, the default), Inactive (temporary disabled account, the user can't log into M-Box services) or Deleted (account is deleted, this record is used internally by M-Box).

**Example:** Inactive

#### **LDAP attribute name: inetUserStatus**

#### **3.2.3.2 Quota**

**Option location: Edit User** page, **M-Box specific attributes** section.

**Description:** Specifies the per-user quota limit on total size of all messages in all user mailboxes. If this value is not specified, the global default applies. This value is in Kilobytes.

**Example:** 102400

**LDAP attribute name: mboxMessageSizeQuota**

**Option location: Edit User** page, **M-Box specific attributes** section.

**Description:** This multivalued attribute lists all Shared Folders which can be accessed by the user.

**Note:** Access to all listed folders is still subject to access control restrictions listed in the **Shared Folders** view.

**Example:** Archive Support Jokes

#### **LDAP attribute name: mboxSharedRootReferences**

**Note:** This option is currently ignored by M-Box.

## **3.2.3.4 Root mailbox name**

**Option location: Edit User** page, **M-Box specific attributes** section.

**Description:** This option specifies user's root mailbox name in filesystem, if different from the **Account Name**. This option only appears in the **Advanced** view.

**Example:** j-little

**LDAP attribute name: ir-userName**

#### **3.2.3.5 Available services**

**Option location: Edit User** page, **M-Box specific attributes** section.

**Description:** Controls which services a user can access by default. It is used to control access to M-Box using POP, IMAP, and the ability to manage message filtering using SIEVE.

The value is a comma separated list of *<service>*=*<access>* pairs, where *<access>* is one of allow, grant (alternative name to allow, with identical meaning) or deny. Currently recognized services are imap, pop and sieve. Services not explicitly listed in this listed are controlled by the global **Default new service access** option.

If this attribute is not set, the global default is used instead.

This option only appears in the **Advanced** view.

**Default value:** empty string

**Example:** imap=grant, sieve=allow, pop=deny

**LDAP attribute name: AccessibleServices**

## **3.2.3.6 Users root directory**

**Option location: Edit User** page, **M-Box specific attributes** section.

**Description:** Specifies the default location for user mail. Each user's mail and other associate state will be stored in a subdirectory of this directory, named after the user. This value overrides the global **mboxRootUserDir** attribute value.

**(UNIX) Default value:** /var/isode/ms/user

**(Windows) Default value:** *<drive:>*\Isode\ms\user

**Example:** /var/imap/mail

#### **LDAP attribute name: mboxRootUserDir**

## **3.2.4 M-Switch specific attributes**

Options described in this section affect M-Switch routing to user's mailbox. This section is only visible in the **Advanced** view.

## **3.2.4.1 Channel**

**Option location: Edit User** page, **M-Switch specific attributes** section.

**Description:** M-Switch channel name.

**Example:** lmtp2

**LDAP attribute name: pPchannel**

## **3.2.4.2 Mail host**

**Option location: Edit User** page, **M-Switch specific attributes** section.

**Description:** Mail host responsible for the account. This value is used for routing. If this value matches the loc\_dom\_mta M-Switch configuration option, then the M-Switch system will deliver (using LMTP by default). If it does not then the message is transferred to that host, using SMTP.

If this value is not set, any M-Switch instance in the organization can deliver mail to this account.

**Example:** smtp14.example.com

**LDAP attribute name: mailHost**

## **3.2.4.3 Mail routing address**

**Option location: Edit User** page, **M-Switch specific attributes** section.

**Description:** Email address used for SMTP envelope rewriting. Don't set this value unless envelope rewriting is needed. This value is used for routing.

**Example:** j-big@example.com

**LDAP attribute name: mailRoutingAddress**

## **3.2.5 User administration using command line tools**

The **msadm** utility can administer both user information configured in the directory and local mailbox information. **msadm** is primarily used for performing operations that can't be done by managing data in the Directory, for example calculating or rebuilding quota usage. Modification of user and account information will usually be done directly using IMA or an LDAP tool.

You must always use **msadm** to rename or delete the user's mail volume in the mail database. It is possible to configure **msadm** to only manage the mail database.

Command line switches for **msadm**:

#### **-c** *configuration\_file*

Specifies the name of the configuration file. The default is *(ETCDIR)/ms.conf*. **msadm** will start and run with defaults if there is no configuration file.

**msadm** can execute a single subcommand, if it is specified on the command line (.e.g. **msadm path user1@example.org**). If no subcommand is specified on the command line, **msadm** will read commands from standard input and output results to standard output.

Subcommands for **msadm**:

#### **add {-p password|-m|-d} [{-r|-n}] [-f] userid [<properties>]**

Adds a new user to the mailstore by creating the userid in the SASL database. The account is either created enabled (with the password specified after the  $-p$ ), in 'being migrated' mode (-m) or disabled (-d). If the account already exists (e.g. Disabled), the command fails unless the  $-f$  flag is also specified.  $-r$  (the default) will automatically add a default LASER routing attribute. -n can be used to avoid addition of LASER attributes.

An optional list of extra properties can be specified after the userid. Each element has a syntax of *<name>*=*<value>*. For example, the following example would create a user with 2 email aliases, both of which can be used to log into the user's account:

```
add -p pass1 user1@example.co.uk mailLocalAddress=jaz@example.com
mailLocalAddress=user1@example.com
mailRoutingAddress=user1@example.co.uk ir-userName=user1
```
#### **add -d userid**

Adds a new disabled user to the mailstore.

#### **add -m userid**

Adds a new disabled (email migration pending) user to the mailstore.

#### **del [-k] userid**

Deletes userid from the SASL database and its corresponding mail volume. When the -k flag is specified, user's mail is not deleted.

#### **ren -l new\_userid userid**

Renames the userid to the new\_userid in the SASL database and renames the userid mail volume to the new name.

#### **passwd -p password userid**

Changes the password for userid.

#### **list [-d domain\_reg] [-u user\_reg] [-v] [-p]**

List all users in the SASL database using the optional domain and user regular expression to match users against. -u can be used to specify the left hand side of username to match against. -d can be used to specify the right hand side of a username (domain) to match against. -v can be used to display values of properties, except for the user password property. -p can be used to display password property values.

#### **du [-r] userid**

Gets mailstore disk usage for a userid. The optional  $-x$  switch tells msadm to recalculate disk usage (can be slow!).

#### **path [-e] userid**

Returns full path to the userid's directory. This command would perform user canonicalization, unless -e option is specified. If the account doesn't exist, the command return path to user's directory if the user is created.

#### **quota {get|set} userid [<quota>]**

Retrieve or change per-user quota. **quota set** can be used to set per-user quota. **quota get** can be used to retrieve the current quota value. Quota values are in Kilobytes. The value 0 means no quota.

#### **acl {list <owner> <mailbox> [<userid>] | set <owner> <mailbox> <userid> <rights> | delete <owner> <mailbox> [<userid>]}**

List/grant/change/delete permission for other users to access *<owner>*'s personal mailbox <mailbox>. This command has 3 subcommands:

#### **acl list <owner> <mailbox> [<userid>]**

This command allows listing ACLs for a personal mailbox. If *<userid>* is specified, then only rights for the specified user will be listed, otherwise rights for all users will be listed.

#### **acl set <owner> <mailbox> <userid> <rights>**

This command allows granting/changing rights to the mailbox for the specified userid. Here *<rights>* is a string containing one or more RFC 4314 rights:

- $r$  open/read the mailbox
- $s$  modify the Seen state of messages in the mailbox (Seen flag)
- $w$  modify all flags other than \Seen and \Deleted
- $\bullet$  i insert new messages to the mailbox using IMAP
- $\bullet$  k create submailboxes below the mailbox or rename existing mailboxes below the mailbox
- $x -$  delete the mailbox, rename the mailbox to a new name
- $\bullet$  t mark messages as deleted (before they can be expunged or undeleted)
- $\bullet$  e perform expunge on the mailbox

**Note:** The ability to list the mailbox (the 'l' right described in RFC 4314) is always granted to a mailbox that has any other right described above. Also note that the ability to administer mailbox (set/change/delete ACL on a mailbox) is always granted to the owner of a mailbox and is never granted to anybody else.

#### **acl delete <owner> <mailbox> [<userid>]**

This command allows deleting of rights granted to the specified userid, or any rights granted to any user (if userid is not specified). If the specified *<userid>* has no right to the mailbox, the operation has no effect.

#### **expire\_mail -p admin\_passwd [{-f input\_file [-c] [-n]|-l|<userid>}]**

Expire user mailboxes according to mailbox expiration policy. Here *<admin\_password>* is a password for a designed user account, which was created using msadm and which is specified in *ms.conf* in <admin\_user> XML element, for example:

<admin\_user>admin@momail.org</admin\_user>

Mail expiration is performed over IMAP, logging in as the admin\_user, but then authorizing as the desired user (*<userid>*). Mail for a particular user can be expired when *suserid* is specified. It is also possible to expire mail for all enabled users by calling **msadm** without the userid parameter.

Per-user expiration policy is stored in user's LDAP entry in the **isodeMboxMailExpirationPolicy** multivalued attribute. Each value has the following syntax:

<mailbox>\$<retention\_period>

where <retention\_period> is in seconds. So such value can be interpreted as "expire mail in mailbox *<mailbox>* which is older than *<retention\_period>* seconds". This attribute can be specified when a user is added with **msadm add**, for example:

```
add -p pass test@example.ca
isodeMboxMailExpirationPolicy=INBOX$86400
```
In order to prevent expiration of mail in a mailbox, a special value "NONE is used, e.g. INBOX\$NONE. Alternatively a large value, such as 946080000 (30 years), can be specified in this attribute.

It is also possible to specify a global mail expiration policy that would apply to any user that doesn't have the **isodeMboxMailExpirationPolicy** attribute in his entry. This can be done using the <expiration\_policy> XML element in *ms.conf*, e.g.:

#### <expiration\_policy>INBOX\$7777777</expiration\_policy>

expire\_mail -l only outputs the list of enabled users. This can be saved to a file, processed later on with expire\_mail -f <filename>. When -c option is specified together with  $-f$ , it restarts a previous expiration attempt. When  $-f$   $\leq$  filename  $>$  is used without -c, any previously created file with expiration progress state is replaced.

 $-n$  <numconnections> option can also be specified with  $-f$  <filename>. It controls the number of parallel IMAP connections used for expiration. If <numconnections> is 0, the default number of connections is used (currently 4).

#### **migrate -p password userid [***<properties>***]**

Initiate immediate mail migration for the user with the specified password. Upon successful migration the user will be created in the mailstore (with the specified password) and will be enabled.

An optional list of extra properties can be specified after the userid. They have the same syntax and semantics as the extra properties specified in the add command. See the description of the **add** command above.

#### **dump vacation userid**

Allows a system administrator to show the content of Sieve vacation database.

#### **service service-name {grant|allow|deny|default|query} userid**

Allows to manage and query which services are available to a userid. The following service types (service-name) are currently recognized:

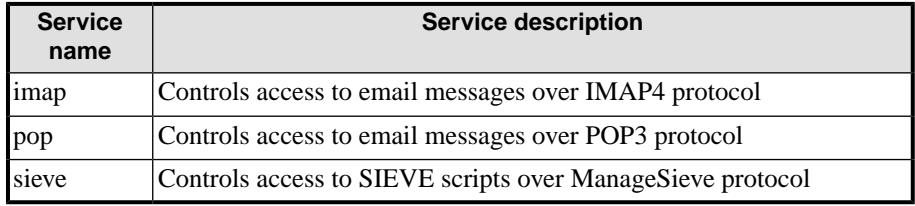

A userid can have service access record. If the record specifies that access to a particular service is granted or prohibited, the specified access is used by M-Box applications to control access to the service. This is called "explicit access rule". If the record doesn't contain information about the service, or the record is missing, the default access rule specified in the accessible\_services option is used. The latter is called "implicit access rule".

The **"service ... grant"** subcommand allows explicitly granting a userid access to a particular service. The **"service ... allow"** subcommand is a synonym for the **"service ... grant"**. The **"service ... deny"** subcommand explicitly revokes userid's access to a particular service.

The **"service ... default"** subcommand removes all explicitly specified access by userid to a service. When a user has no explicitly specified access to a service, the default access rule specified in the accessible\_services option is used.

The **"service ... query"** subcommand can be used to check what kind of access (whether implicit or explicit) a userid has to a service.

# **Chapter 4 User Authentication**

<span id="page-58-0"></span>This section talks about configuration options used to control how user entries are located and how authentication is performed.

# **4.1 SASL authentication**

IMAP uses the Simple Authentication and Security Layer (SASL) [RFC 4422] framework for authentication. Isode M-Box services use extended version of the Cyrus SASL library to implement SASL.

SASL provides a method for adding authentication support with an optional security layer to connection-based protocols. It also describes a structure for authentication mechanisms. The result is an abstraction layer between protocols and authentication mechanisms such that any SASL-compatible authentication mechanism can be used with any SASL-compatible protocol. See RFC 4422 for more information.

## **4.1.1 Generic SASL options**

## **4.1.1.1 List of SASL mechanisms**

**Option location:** This option is not accessible through IMA.

**Description:** This option contains comma or space separated list of allowed SASL mechanisms. This option allows limiting which mechanisms are advertised by the IMAP server. The intersection of the set of available mechanisms with this list is returned in the IMAP CAPABILITY response: e.g. if "PLAIN,DIGEST-MD5,GSSAPI" are available and the value of this option is "SRP,GSSAPI,DIGEST-MD5", the CAPABILITY response will list at most DIGEST-MD5 and GSSAPI. "At most", because other SASL options like min\_ssf, max\_ssf and a global option login\_disabled (see [Section 2.2.8.1, "Clear](#page-26-0) [text login disabled"\)](#page-26-0) affect the final list of available options as well. If this option is not set, all installed SASL mechanisms are allowed. See [Section 4.1.2, "SASL mechanisms"](#page-60-0) for detailed discussion of different SASL mechanisms.

**Default value:** -None-

**Example:** GSSAPI,SRP,DIGEST-MD5

**XML option name:** mech\_list

**Parent XML element:** <sasl> XML element below the top level <ms\_options>

#### **4.1.1.2 Minimal and maximal strength security factors**

**Option location:** This option is not accessible through IMA.

**Description:** min\_ssf and max\_ssf options contain minimal and maximal SSF (strength security factor) respectively. SSF is an unsigned integer (with values from 0 to 255) usable by the caller to specify approximate security layer strength desired. It roughly corresponds to the effective key length for encryption, e.g:

- $\bullet$  0 = no protection (no security layer)
- $1 =$  integrity protection only
- $>1$  = key length of the cipher

**Default value:**

**Example:** 1

**XML option name:** min\_ssf and max\_ssf

**Parent XML element:** <sasl> XML element below the top level <ms\_options>

## **4.1.1.3 Location of SASL plugins**

**Option location:** This option is not accessible through IMA.

**Description:** This option specifies the location of SASL plugins in filesystem.

**Default value:** (LIBDIR)/sasl2

**Example (UNIX):** /usr/local/lib/sasl2

**XML option name:** plugin\_dir

**Parent XML element:** <sasl> XML element below the top level <ms\_options>

## **4.1.1.4 Password verification method**

**Option location:** This option is not accessible through IMA.

**Description:** This option contains the name of the password verification method. Currently two password verification methods are supported: auxprop (read cleartext password) and auxprop-hashed (treat the password as hashed in the password database). The specified password verification method is used to verify passwords during SASL PLAIN authentication, as well as in IMAP LOGIN and POP3 PASS command.

**Note:** If this option is set to an invalid value, this will prevent users from authenticating used the aforementioned mechanisms.

**Default value:** auxprop

**Example:** auxprop-hashed

**XML option name:** pwcheck\_method

**Parent XML element:** <sasl> XML element below the top level <ms\_options>

## **4.1.1.5 List of auxprop plugins**

**Option location:** This option is not accessible through IMA.

**Description:** This option contains a space separated list of auxiliary property ( $\alpha$ uxprop) plugins used for password verification by SASL plugins. The default is None, i.e. use all installed auxprop plugins. If multiple plugins are specified, they will all be queried in the specified order.

**Note:** Auxprop plugins (such as LDAPDB) retrieve raw passwords from the remote end and then pass them to SASL library for performing password verification. In order to protect cleartext passwords from people who might be snooping on the wire, each auxprop plugin should be configured to use a secure communication channel, such as communication over physically secure network (e.g. Unix domain socket) or TLS encrypted connection.

**Default value:** auxprop

**Example:** userdb\_lookup ldapdb userdb\_cache

**XML option name:** auxprop\_plugin

<span id="page-60-0"></span>**Parent XML element:** <sasl> XML element below the top level <ms options>

## **4.1.2 SASL mechanisms**

The M-Box supports multiple SASL mechanisms via a plugin system. When the IMAP server starts up it loads all the plugins installed in *(LIBDIR)/sasl2*. This makes it simple to completely disable certain mechanisms (by removing the plugin file and restarting the corresponding service, such as the IMAP server) or to add additional mechanisms (by copying in the new plugin and restarting the corresponding service).

Each mechanism supplied has different characteristics that might make it more or less useful for a given M-Box installation:

## **4.1.2.1 SASL mechanism characteristics**

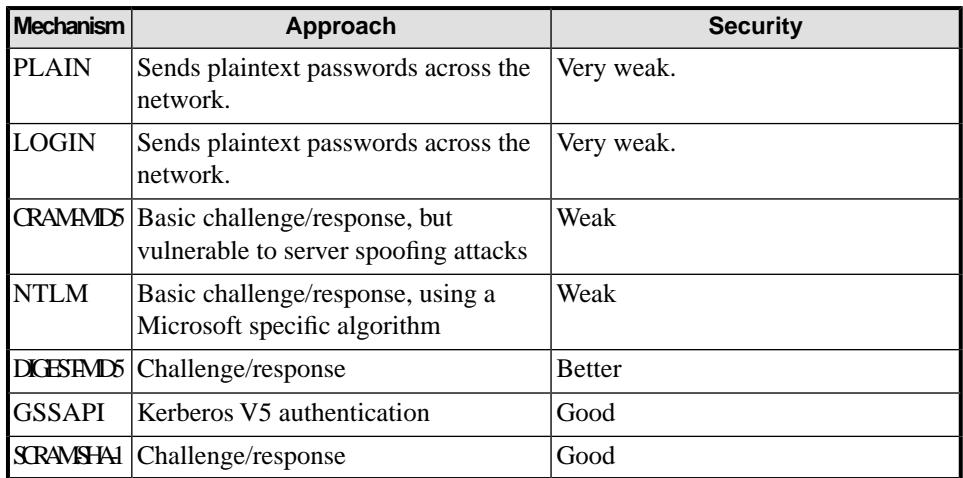

#### **4.1.2.2 Shared secret mechanisms**

For CRAM-MD5, DIGEST-MD5 and SCRAM-SHA-1 there is a shared secret between the server and client (e.g. a password). However, in this case the password itself does not travel on the wire. Instead, the client passes a server a token that proves that it knows the secret (without actually sending the secret across the wire). For these mechanisms, the server generally needs a plaintext equivalent of the secret to be in local storage.

## **4.1.3 SASL options controlling user management**

The following options are only available in the Internet Messaging Administrator Web Application Advanced mode. They specify options controlling how user entries are located in the LDAP server and how new users are created. In most cases those values should not be changed.

## **4.1.3.1 User object classes**

**Option location: Edit Message Store Configuration** page, **SASL options controlling user management** section.

**Description:** This option specifies a comma separated list of object classes that would be used when the Internet Messaging Administrator or M-Box LDAPDB plugin need to create a new user entry.

#### **Example:**

top, person, organizationalPerson, inetOrgPerson, inetUser, mboxUser, extensibleObject

#### **LDAP attribute name: saslUserObjectClasses**

**XML option name:** ldapdb\_user\_ocs

**Parent XML element:** <sas1> XML element below the top level <ms\_options> or the top level <ms\_options> element.

## **4.1.3.2 Domain object classes**

**Option location: Edit Message Store Configuration** page, **SASL options controlling user management** section.

**Description:** This option specifies a comma separated list of object classes that would be used when the Internet Messaging Administrator Web Application or M-Box LDAPDB plugin need to create a new domain entry.

**Default value:** top,domain

**Example:** top,domain,dNSDomain

#### **LDAP attribute name: saslDomainObjectClasses**

**XML option name:** ldapdb\_domain\_ocs

**Parent XML element:** <sas1> XML element below the top level <ms\_options> or the top level <ms\_options> element.

## **4.1.3.3 Container object classes**

**Option location: Edit Message Store Configuration** page, **SASL options controlling user management** section.

**Description:** This option specifies a comma separated list of object classes that would be used when the Internet Messaging Administrator Web Application or M-Box LDAPDB plugin need to create a new container entry. A container entry usually contains user or domain entries below it.

**Default value:** top,untypedObject

**Example:** top,organizationalUnit

#### **LDAP attribute name: saslContainerObjectClasses**

**XML option name:** ldapdb\_container\_ocs

**Parent XML element:** <sas1> XML element below the top level <ms\_options> or the top level <ms\_options> element.

#### **4.1.3.4 User entry filter**

**Option location: Edit Message Store Configuration** page, **SASL options controlling user management** section.

**Description:** This option specifies an LDAP filter [RFC 4515] used to select M-Box user entries.

**Default value:** (objectclass=mboxUser)

**Example:** (&(objectclass=mboxUser)(!(inetUserStatus=Deleted)))

#### **LDAP attribute name: saslUserEntryFilter**

**XML option name:** ldapdb\_user\_filter

**Parent XML element:** <sas1> XML element below the top level <ms\_options> or the top level <ms\_options> element.

## **4.1.3.5 Controlling if users with no passwords should be listed**

**Option location: Edit Message Store Configuration** page, **SASL options controlling user management** section.

**Description:** This option specifies whether an additional check for presence of **userPassword**/**inetUserStatus** attributes should be done before returning user entry in "msadm list" output. Note that this option is useful when M-Box is configured to authenticate users against Microsoft AD.

**Default value:** true

**Example:** false

**LDAP attribute name:** -None-

**XML option name:** ldapdb\_user\_check\_attrs

**Parent XML element:** <sas1> XML element below the top level <ms\_options> or the top level <ms\_options> element.

## **4.1.3.6 Domain entry filter**

**Option location: Edit Message Store Configuration** page, **SASL options controlling user management** section.

**Description:** This option specifies an LDAP filter [RFC 4515] used to select M-Box domain entries by LDAPDB plugin. The first %s is replaced with the LDAP attribute used to name domain entries (as specified in the **saslDomainAttribute** attribute in DSA's own entry), the second %s is replaced with the domain search mask or specific domain name.

**Default value:** (&(%s=%s)(!(objectclass=mboxUser)))

**Example:** (objectclass=domain)

**LDAP attribute name: saslDomainEntryFilter**

**XML option name:** ldapdb\_domain\_filter

**Parent XML element:** <sas1> XML element below the top level <ms\_options> or the top level <ms\_options> element.

## **4.1.4 Advanced SASL configuration options**

LDAPDB is a SASL plugin responsible for verifying user password and retrieving other information about users from an LDAP server. In order to use the LDAPDB plugin for user information, the *(ETCDIR)/ms.conf* must have the auxprop\_plugin SASL option containing value ldapdb. LDAPDB-specific SASL options are described below. They can be used if M-Box users are stored in LDAP, but the M-Box server configuration and shared folders are not, or if users and M-Box server configuration are stored in two different LDAP directories.

Most of the options described in this section control how LDAPDB plugin binds and searches the Directory.

## **4.1.4.1 LDAPDB URI**

**Option location:** This option is not accessible through Internet Messaging Administration Web Application.

**Description:** Specifies LDAP server URL(s). Multiple URLs can be specified as a space separated list of URLs. Recognized LDAP URL schema types are:

- $ldap://$  (connection over TCP)
- Idapi:// (connection over UNIX domain socket) [Not supported on Windows]
- $ldaps://$  (connection over TCP with required TLS).

If this option is not specified, the value of the config\_location option (or the value constructed from ldap\_server/ldap\_port options, if it is not specified) is used by default.

**Default value:** -None-

**Example:** ldaps://secure.example.com

**XML option name:** ldapdb\_uri

**Parent XML element:** <sasl> XML element below the top level <ms\_options>

## **4.1.4.2 Bind DN**

#### **Option location: Directory Configuration Browser** page, **LDAP options** section.

**Description:** Specifies the LDAP Bind DN. If both ldapdb\_dn and ldapdb\_id are not specified, the value of 1 dap bind dn option is used by default. This option is ignored if SASL bind is used is used to authenticate to the LDAP server. See also ldapdb\_mech.

#### **Default value:** -None-

**Example:** cn=Manager, o=Corp, c=US

**XML option name:** ldapdb\_dn

**Parent XML element:** <sasl> XML element below the top level <ms\_options>

#### **4.1.4.3 Bind user ID**

**Option location: Directory Configuration Browser** page, **LDAP options** section.

**Description:** Specifies the LDAP Bind userid. If both ldapdb\_dn and ldapdb\_id are not specified, the value of ldap\_bind\_id option is used by default. This option is ignored if simple bind is used. See also ldapdb\_mech.

**Default value:** -None-

**Example:** frank@example.com

**XML option name:** ldapdb\_id

**Parent XML element:** <sasl> XML element below the top level <ms\_options>

#### **4.1.4.4 Bind password**

**Description:** Specifies the LDAP Bind password that is used to bind to the LDAP server together with ldapdb\_dn or ldapdb\_id. If both ldapdb\_dn and ldapdb\_id are not specified, and this option is not specified, the value of ldap\_bind\_pwd option is used instead.

**Default value:** -None-

**Example:** supersecret

**XML option name:** ldapdb\_pw

**Parent XML element:** <sasl> XML element below the top level <ms\_options>

## **4.1.4.5 Bind method**

**Description:** Specifies the LDAP authentication method used by the LDAPDB plugin. If this option has the value SIMPLE, then LDAP simple bind is used with DN defined by the ldapdb\_dn option. Otherwise it contains the name of a SASL mechanism to use in LDAP SASL Bind (and the userid defined by the ldapdb\_id option is used). If both ldapdb\_dn and ldapdb\_id are not specified, and this option is not set, the value of ldap\_bind\_method option is used instead.

**Default value:** -None-

**Example:** SIMPLE

**XML option name:** ldapdb\_mech

**Parent XML element:** <sasl> XML element below the top level <ms\_options>

## **4.1.4.6 TLS server certificate verification mode**

**Description:** This option tells LDAPDB how to verify TLS server identity. The option may be set to "demand", "hard", "try", "allow" or "never". The meaning of various options is as follows:

never

The client will not request or check any server certificate.

allow

The server certificate is requested. If no certificate is provided, the session proceeds normally. If a "bad"(\*) certificate is provided, it will be ignored and the session proceeds normally.

try

The server certificate is requested. If no certificate is provided, the session proceeds normally. If a "bad"(\*) certificate is provided, the LDAP session is immediately terminated.

demand or hard

These keywords are equivalent. The server certificate is requested. If no certificate is provided, or a "bad"(\*) certificate is provided, the LDAP session is immediately terminated.

(\*) A certificate is considered "bad" if it is expired, revoked, untrusted (e.g. not signed by a known CA), or which contains **SubjectAltName** or **Subject DN** which don't cover the LDAP server. The default is "never", i.e. don't verify TLS server identity.

**Default value:** never

**Example:** demand

**XML option name:** ldapdb\_tls\_server\_cert

**Parent XML element:** <sasl> XML element below the top level <ms\_options>

## **4.1.4.7 STARTTLE**

**Description:** This option tells LDAPDB to use STARTTLS and can optionally specify how LDAP server side TLS certificates should be verified. The option may be set to

never

The client will not use STARTTLS.

allow

The server certificate is requested. If no certificate is provided, the session proceeds normally. If a "bad"(\*) certificate is provided, it will be ignored and the session proceeds normally.

try

The server certificate is requested. If no certificate is provided, the session proceeds normally. If a "bad"(\*) certificate is provided, the LDAP session is immediately terminated.

demand or hard

These keywords are equivalent. The server certificate is requested. If no certificate is provided, or a "bad"(\*) certificate is provided, the LDAP session is immediately terminated.

(\*) A certificate is considered "bad" if it is expired, revoked, untrusted (e.g. not signed by a known CA), or which contains SubjectAltName or Subject DN which don't cover the LDAP server.

The default is "never", i.e. don't use STARTTLS.

**Default value:** -None-

**Example:** demand

**XML option name:** ldapdb\_starttls

**Parent XML element:** <sasl> XML element below the top level <ms\_options>

## **4.1.4.8 Cipher list**

**Description:** Specifies the list of space (or colon) separated TLS ciphers that the LDAP client is allowed to use. See Appendix D, *[TLS Cipher List Formats](#page-83-0)* for more details.

If this option is not specified, the value of the tls\_cipher\_list *ms.conf* option is used instead.

**Default value:** DEFAULT

**Example:** DHE-RSA-AES256-SHA DHE-DSS-AES256-SHA AES256-SHA

#### **LDAP attribute name: mboxTlsCipherList**

**XML option name:** tls\_cipher\_list

**Parent XML element:** <sasl> XML element below the top level <ms\_options>

## **4.1.4.9 CA file (PEM)**

**Description:** Specifies path to a PEM file containing one or more CA certificate used for servers' identity verification. The CA certificate is also the CA that signed the clients certificate contained in ldapdb\_client\_cert SASL option. On Windows this option can also contain a 'certstore:' URI (e.g. 'certstore:Root'), so that the corresponding CA certificates can be retrieved from the Windows Certificate Store. The CA certificates from this file are loaded on M-Box application startup. If this option is not set, this might result in a client's inability to verify server certificates, however TLS will still be able to provide data encryption.

See also [Section 2.2.12.6, "Certificate file".](#page-41-0)

**Default value:** -None-

**Example:** /etc/isode/mbox-tls/ca\_certificate.pem

**LDAP attribute name:** -None-

**XML option name:** ldapdb\_ca\_cert

**Parent XML element:** <sasl> XML element below the top level <ms options>

## **4.1.4.10 Certificate file**

**Description:** Specifies the full path to a file containing the client's own certificate. This certificate will be sent by the client to the LDAP server that wishes to confirm the client's identity when negotiating secure communication. The certificate format can be either PEM, DER, or PKCS12. The file extension has to match the format, i.e. *.pem*, *.der*, or *.p12*. The file extension *.crt* is also accepted here, in which case the file must contain a PEM certificate.

On Windows this option can also contain a 'certstore:' URI that points to a certificate in the Windows Certificate Store (e.g.

'certstore:My:sha1:09cfea1e5e5f2302bbd77f91c18ffb5e66135a01').

**Note:** The *.p12* file may also contain CA certificates.

**Default value:** -None-

**Example:** /etc/isode/mbox-tls/mbox\_certificate.pem

**LDAP attribute name:** -None-

**XML option name:** ldapdb\_client\_cert

**Parent XML element:** <sasl> XML element below the top level <ms\_options>

## **4.1.4.11 Key file**

**Description:** Specifies the full path to a PEM/DER file containing the private key belonging to the client's certificate. The key file format is determined from the file extension (*.pem*, *.der*, *.crt* (PEM), *.key* (PEM)). If the file extension is not recognized, the file is assumed to be in the same format as the certificate file (ldapdb\_client\_cert). If this option is not set, the value of the ldapdb\_client\_cert is used.

This value is not used when ldapdb\_client\_cert option points to a PKCS 12 (*.p12*) file.

**Default value:** -None-

**Example:** /etc/isode/mbox-tls/mbox-key.pem

**LDAP attribute name:** -None-

**XML option name:** ldapdb\_client\_key

**Parent XML element:** <sasl> XML element below the top level <ms\_options>

## **4.1.4.12 Key password**

**Description:** Specifies the password used to decrypt the client's private key. This option is empty by default, which means that the private key is not protected by any password. This option is not used on Windows when the corresponding certificate/private key is stored in the Windows Certificate Store (i.e. a certstore: URI is used). This value can be encrypted with a master key.

**Default value:** -empty string-

**Example:** SuperS0cret-Password

**LDAP attribute name:** -None-

**XML option name:** ldapdb\_client\_key\_passwd

**Parent XML element:** <sasl> XML element below the top level <ms\_options>

## **4.1.4.13 Controlling how user account existence is verified by msadm list command**

**Description:** This option specifies whether **msadm list** should check for presence of the **userPassword**, the **inetUserStatus** or any attribute which has name starting with **cmusasl** for a user before returning the user information. By default  $(\text{true})$  no user account is considered to exist unless it contains one of these attributes. When using Active Directory for storing user account information, this option should be set to false.

**Default value:** true

**Example:** false

**LDAP attribute name:** -None-

**XML option name:** ldapdb\_user\_check\_attrs

**Parent XML element:** <sasl> XML element below the top level <ms\_options>

## **4.1.4.14 FIPS 140 mode**

**Description:** The 140 series of Federal Information Processing Standards (FIPS) are U.S. Government computer security standards that specify requirements for cryptography modules. When this option is set to  $true$ , it enables FIPS-140 compliance mode, which will restrict which hash and encryption algorithms are allowed in TLS and SASL.

**Default value:** constructed from Windows FIPS 140 registry settings, false on Unix platforms

**Example:** true

**LDAP attribute name:** -None-

**XML option name:** fips140\_mode

**Parent XML element:** <sasl> XML element below the top level <ms\_options>

#### **4.1.4.15 Configuration file with additional LDAP options**

**Description:** The filename specified in this option will be put into the server's LDAPRC environment variable, and libldap-specific config options may be set in that *ldaprc* file. The main purpose behind this option is to allow a client TLS certificate to be configured, so that SASL/EXTERNAL may be used between the LDAPDB and the LDAP server. This is the most optimal way to use this plugin when the servers are on separate machines.

**Default value:** -None-

**Example:** demand

**XML option name:** ldapdb\_rc

**Parent XML element:** <sasl> XML element below the top level <ms\_options>

## **4.1.4.16 Username to DN translation method**

**Description:** This option controls how translation from SASL username to Directory DNs is performed. Allowed values are: proxyauth (use LDAP "Who Am I" extended operation with proxy authorization control), emulate (perform translation in LDAPDB) and fallback (try proxyauth, use emulate if this fails).

**Default value:** emulate

**Example:** proxyauth

**XML option name:** ldapdb\_map\_method

**Parent XML element:** <sasl> XML element below the top level <ms\_options>

# **4.2 Userid canonicalization during authentication process**

For user convenience M-Box servers support virtual servers. The following diagram shows how these capabilities affect authentication process:

- Default domain is added to userid, if it is not fully qualified (i.e. doesn't contain @domain part)
- Credentials for the canonicalized userid are retrieved and verified.

If M-Box servers are configured to listen on multiple IP addresses (interfaces), one or more of them can be configured to be a virtual server. Each virtual server can have own default domain. The default domain is used to fully qualify any unqualified userid.

When M-Box server receives an unqualified userid it first checks if there is a virtual server entry described using the domain\_map XML element of the configuration file (or **mboxListenDomainMappings** or **mboxRemoteDomainMappings** attributes if M-Box server configuration is stored in LDAP). If such entry is found, the default domain specified there is used. If there is no corresponding entry, the value of the domain option is used instead. If the domain option is not set, the fully-qualified hostname of the machine running M-Box is used instead.

#### **Example:**

An M-Box server is configured to listen on 2 interfaces, one is 1.1.1.1 with default domain ISP.NET and another one is 2.2.2.2 with default domain EXAMPLE.COM If a user is trying to connect to 1.1.1.1 with userid "test", the M-Box server will canonicalize it to "test@ISP.NET".

If a user is trying to connect to 2.2.2.2 with userid "test", the M-Box server will canonicalize it to "test@EXAMPLE.COM". If a user is trying to connect to 1.1.1.1 or 2.2.2.2 with userid "test@example.net", the M-Box server will canonicalize it to " test@example.net", i.e. it will not change the provided userid.

# **Chapter 5 M-Box Shared Folders**

M-Box supports shared folders for ease of sharing of email messages between a group of IMAP users.

M-Box supports shared folders. A hierarchy of mailboxes can be shared by defining a shared root and specifying what kind of access different users have to the hierarchy. In LDAP a shared root hierarchy is represented as an entry with **mboxSharedMailboxRoot** object class. In *(ETCDIR)/ms.conf* configuration file a shared root hierarchy is represented by a shared\_root XML element.

Each shared folder root object has 2 mandatory attributes: shared root filesystem location and user friendly name. Also the shared folder root contains access control list and can have an (optional) email address. The attributes are described in details in subsequent sections.

# **5.1 Name**

**Option location: Edit Shared Folder Root** page.

**Description:** This attribute specifies a user's friendly name that will be used when listing the shared folder hierarchy in IMAP. The actual IMAP mailbox name for the root of the shared folder hierarchy would be *Shared Folders/<name>*. This attribute must be unique across all shared folders.

**Example:** Email Archive

**LDAP attribute name: CN**

**XML attribute name:** name

**XML element:** <shared\_root> XML element below the top level <ms\_options>

# **5.2 Root directory**

**Option location: Edit Shared Folder Root** page.

**Description:** Value of this attribute is a file name, it specifies physical location of the mailbox root. This attribute must be unique among all shared folders.

**Note:** A shared root is autocreated on disk once any user that has access to it logs in.

**Example:** C:\Isode\ms\shared\archive

**LDAP attribute name: mailboxRoot**

**XML attribute name:** path

**XML element:** <shared\_root> XML element below the top level <ms\_options>

## **5.3 Email address**

**Option location: Edit Shared Folder Root** page.

**Description:** This optional attribute allows for specifying an email address that can be used to deliver mail to the shared folder using LMTP. LMTP plus addressing can be used to deliver mail to a submailbox. For example, if the email attribute is archive@example.com, sending email to archive@example.com will deliver mail to the top level mailbox of the shared mailbox hierarchy. Sending email to archive+subfolder@example.com will deliver mail to the submailbox called "subfolder" of the top mailbox. And sending email to archive+leads/john@example.com will deliver mail to the submailbox called "john" of the mailbox "leads".

**Example:** archive@example.com

**LDAP attribute name: mail**

**XML attribute name:** email

**XML element:** <shared\_root> XML element below the top level <ms\_options>

# **5.4 Quota**

**Option location: Edit Shared Folder Root** page.

**Description:** Specifies the default quota limit on total size of all messages in the shared root hierarchy. This value is in Kilobytes. The default value is 0, which means that there is no quota limit.

**Default value:** 0

**Example:** 102400

#### **LDAP attribute name: mboxMessageSizeQuota**

**XML attribute name:** -no corresponding attribute-

**Note:** This option is currently ignored by M-Box.

# **5.5 Access Control list**

**Option location: Edit Shared Folder Root** page.

**Description:** In LDAP access permissions are stored in the multivalued **mboxAccessControlList** attribute, each value has the following syntax: "**<username>** **<permissions>**", where **<permissions>** is a comma separated list of permissions as described in [Section 5.8, "Permissions".](#page-72-0) User names starting with "user:" reference to users, the "user:" prefix can be omitted. User names starting with "group:" reference to groups (see below). A special user name "anyone" is reserved and applies to all users that don't have explicit permissions.

In XML each element of the access control list is described as a child element for the shared\_root XML element. A child element named "user" describes rights a user has. A child element named "group" describes rights a user belonging to the group has, unless the user has a corresponding "user" element. Only one defined group can be used in any access control list, plus a special group called "anyone" which includes all users. Name of a user/group is specified in the "name" attribute and access permissions are specified in the "access" attribute. The access attribute contains a comma separated list of words that describe different access permissions. Currently recognized permissions are described in [Section 5.8, "Permissions".](#page-72-0)

See [Section 5.9, "Administrator defined groups"](#page-73-0) for description of how groups of users are stored in LDAP.

#### **LDAP attribute name: mboxAccessControlList**

**XML element:** <user> or <qroup> XML element below the second level <shared\_root>

#### **Example (XML):**

```
<ms_options>
 …
<shared_root name='Email Archive' path='/work/ms/shared/archive'
   email='archive@example.com'>
<group name='anyone' access='read,write'/>
<user name='brian' access=''/>
<user name='natalia' access='read,write,manage'>
</shared_root>
…
</ms_options>
```
The user "brian" is explicitly denied any access rights to the mailbox hierarchy, so he will not see it. The user "olga" will have "read,write" rights, because she doesn't have an explicit "user" element with name attribute containing her username.

**Example (LDIF):** Below is representation of the example given above in LDIF

```
dn: cn=email-archive, cn=Shared Folders, cn=mail.example.com,
 cn=Servers, cn=Internet Mailstore, cn=Messaging Configuration,
 ou=MHS, c=GB
objectClass: mboxSharedMailboxRoot
objectClass: top
cn: email-archive
description: Email Archive
mail: archive@example.com
mailboxRoot: /work/ms/shared/archive
mboxAccessControlList: anyone read,write
mboxAccessControlList: brian none
mboxAccessControlList: natalia read,write,manage
```
## **5.6 Description**

**Option location: Edit Shared Folder Root** page.

**Description:** This optional attribute contains human readable text describing the shared folder hierarchy.

**Example:** Archive of internal mailing lists

**LDAP attribute name: description**

**XML attribute name:** -no corresponding attribute-

## **5.7 Status**

**Option location: Edit Shared Folder Root** page.

**Description:** This optional attribute is used internally by M-Box. If the value "Deleted" is selected, the shared folder hierarchy is scheduled to be erased from filesystem. If the value "Active" is selected, the shared folder hierarchy is accessible to users. If this attribute is not set the default value is "Active".

**Example:** Deleted

**LDAP attribute name: mboxFolderStatus**

**XML attribute name:** -no corresponding attribute

## **5.8 Permissions**

Currently recognized permissions are:

none

explicitly deny any access to the mailboxes (the same as the empty value. Note that the empty value can't be used in LDAP)

read

allow to open the mailbox and read/search messages

write

allow to append/copy messages to the mailboxes, expunge messages and change flags

#### manage

allow to create/rename/delete mailboxes

all

a synonym for "read, write, manage"

## **5.9 Administrator defined groups**

An administrator can define groups. In XML a group is represented as a "group" XML element. The group name is defined in the "name" attribute of this XML element. An optional "type" attribute can be specified. Currently the value of this attribute is ignored. The group XML element contains one or more nested "user" element, which define group members. A member name is defined in the "name" attribute of the "user" element.

**Note:** Groups can't include other groups. Also, it is not possible to redefine the special group "anyone".

Groups of users are stored in an LDAP directory as entries belonging to the **mboxGroup** object class. Such entries must be located below the "cn=Groups" entry which is below the M-Box configuration entry. Members of a **mboxGroup** group are listed in the **mboxGroupMember** multivalued attribute.

IMA supports editing of groups of users. This can be done on the **Groups** page.

#### **Example (XML):**

```
<ms_options>
 …
<group name='staff'>
<user name='tim'/>
<user name='kurt'/>
<user name='marry'/>
</group>
…
</ms_options>
```
## **5.10 Special groups used by IMAP URLAUTH extension (RFC 4467)**

M-Box imapd recognizes a special group called "submit". This group defines users who are allowed to access "submit+" access identifiers (as defined in RFC 4467) using URLFETCH command.

# **Chapter 6 Filtering Messages Using Sieve**

This section talks about using Sieve Mail Filtering Language for automatic processing of emails on delivery.

Sieve is an Internet standards-track language for processing messages on delivery [RFC 5228]. The Isode Sieve implementation is based on the Cyrus Sieve implementation, and supports:

- Filing messages into specific folders [RFC 5228]
- Forwarding messages [RFC 5228]
- Rejecting messages [RFC 3028]
- Sending vacation replies [RFC 5230]
- Marking messages with IMAP flags [RFC 5232]

It can perform those actions based on headers or envelope information. The following Sieve extensions are also supported:

- Relational tests [RFC 5231]
- Subaddress extension [RFC 5233]
- Copying without side effects [RFC 3894]
- Date extension [RFC 5260]
- Extension for accessing mailbox metadata [RFC 5490]

Note that if a user has a Sieve script, the Sieve script runs authorized as \*that\* user, and the rights of the posting user are ignored for the purposes of determining the outcome of the Sieve script.

Users can manage SIEVE scripts using ManageSieve protocol. By default the ManageSieve server (isode.sieved) listens on port 4190. Web Mail clients like AvelSieve (companion to Squirrelmail), Ingo (companion to IMP WebMail) and Mail clients like Polymer support ManageSieve protocol.

SIEVE filtering in isode.lmtpd is enabled by default. In order to disable SIEVE filtering you should set the mboxEnableSieve option (see [Section 2.2.11.1, "Enable SIEVE"](#page-36-0)) to false.

# **Chapter 7 M-Box POP to IMAP Gateway**

M-Box POP to IMAP Gateway service allows M-Box to download and synchronize email from other POP or IMAP servers.

M-Box POP to IMAP Gateway enables mail clients to access Internet Standard POP3 mailboxes (located on other POP3 servers) using IMAP.

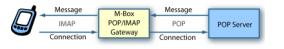

The back-end of the gateway accesses a POP server, the front end of the gateway is identical to that that of M-Box and provides an IMAP (and POP) interface. Messages are stored by the M-Box POP to IMAP Gateway to optimize access performance for an IMAP client. Operation is as follows:

- 1. When the IMAP Client connects, the back-end of the M-Box POP to IMAP Gateway connects to the POP server and downloads all messages which are not already held by M-Box POP to IMAP Gateway.
- 2. M-Box POP to IMAP Gateway is now in a position to provide IMAP access to those messages from IMAP capable clients.
- 3. While the IMAP connection remains open, the M-Box POP to IMAP Gateway back-end will poll the POP server (at configurable intervals) to retrieve new messages.
- 4. If the client deletes a message from M-Box POP to IMAP Gateway INBOX mailbox and the POP3 backend doesn't automatically expire downloaded mail, the message will then be deleted on the POP server, so that both servers remain in synchronization. This behaviour can be turned off with the ignore\_frontend\_deletes *ms.conf* option.
- 5. If a message is added to *INBOX* using IMAP **APPEND** or **COPY** command, it will remain there, unless explicitly deleted by a mail client. The POP3 protocol does not allow uploading messages, so the message cannot be added to the POP3 backend.
- 6. The M-Box POP to IMAP Gateway can notify the IMAP client when new email messages arrive using the IMAP **IDLE** command.

You can find detailed information about configuration options that affect M-Box running as a POP to IMAP Gateway in [Section 2.2.9, "Gateway and migration mode specific](#page-29-0) [options"](#page-29-0) of this administration guide.

## **7.1 Configuring M-Box to run as a POP to IMAP gateway**

In order to make M-Box run as a POP to IMAP Gateway, you needs to perform the following 2 steps:

- 1. Configure and enable Gateway mode in *(ETCDIR)/ms.conf*
- 2. Enable isode.ms\_syncd before starting M-Box

### **7.1.1 Enabling/configuring the Gateway mode**

The Gateway mode is enabled by setting the gateway\_mode option to true. A hostname or IP address of the default POP3/IMAP backend is specified in the ms\_syncd\_host option. The default IMAP/POP3 backend port number can be specified in the ms\_syncd\_port option, it will default to the default protocol port if not specified. The

default value of the delay between two subsequent synchronizations for a user can be specified in the ms\_sync\_interval option.

**Note:** IMAP server doesn't allow for the **AUTHENTICATE** command when running in the Gateway mode. To authenticate to the server clients must use the LOGIN command instead. If your clients don't support **STARTTLS**, you should consider setting the login\_disabled option to false.

A fragment of the *(ETCDIR)/ms.conf*for M-Box in the Gateway mode can look like the following:

<login\_disabled>false</login\_disabled> <gateway\_mode>true</gateway\_mode> <ms\_syncd\_host>pop.myisp.com</ms\_syncd\_host> <ms\_syncd\_port>3110</ms\_syncd\_port> <ms\_sync\_interval>600</ms\_sync\_interval>

### **7.1.2 Enabling mail migration service (isode.ms\_syncd)**

### **7.1.2.1 On Windows**

M-Box in Gateway mode requires that an additional service is started: isode.ms\_syncd. By default this service is disabled on all platforms.

To enable isode.ms\_syncd, you need to run: *(SBINDIR)\mbox* enable ms\_syncd Once this is done, you will see that isode.ms\_syncd status will change in the "*(SBINDIR)*\mbox status" output.

Once this is done M-Box needs to be restarted (or started for the first time).

### **7.1.2.2 On Linux**

On RedHat Linux and Solaris 9, isode.ms\_syncd can be enabled by editing one line in the *(SBINDIR)/mbox.sh* script. Add "ms\_syncd" to the end of the following line:

DAEMONS="mseventd imapd pop3d lmtpd sieved"

I.e. it should become:

DAEMONS="mseventd imapd pop3d lmtpd sieved ms\_syncd"

### **7.1.2.3 On Solaris**

To enable isode.ms\_syncd, you need to run: **/usr/sbin/svcadm enable ms\_syncd**

# **Chapter 8 M-Box Migration Mode**

M-Box Migration mode allows for migration of user's mail and authentication information from an existing POP or IMAP system to M-Box.

M-Box Migration mode allows for migration of user's mail and authentication information from an existing POP or IMAP system to M-Box. Unless the migration happens from a POP3 backend which expires all downloaded mail, all migrated mail is preserved intact on the backend server.

The back-end of the gateway accesses a POP or IMAP server, the front end of the gateway is identical to that that of M-Box and provides an IMAP (and POP) interface. M-Box in Migration mode operates as follows:

- 1. When the IMAP Client connects, isode.imapd verifies if the username/password provided by the client can be found in M-Box's authentication database. If the username is found and password matches, then the user can access its mail as usual.
- 2. If the username is not found, then the isode.imapd requests from the isode.ms\_syncd to migrate user's mail. The isode.ms\_syncd server connects to the backend POP/IMAP server and downloads all messages from all personal mailboxes. Mailbox subscription is also migrated (only when migrating from an IMAP backend). Once migration is successful, the username/password are added to the M-Box's authentication database.
- 3. An administrator can force manual migration by running **msadm migrate** command. This can be used to restart a failed migration, but note that any mail **APPEND**ed to any user's mailbox since the previous migration attempt will be lost.

**Note:** A manual attempt to migrate an email account (using **msadm migrate**) may delete all existing mail from M-Box for the user being migrated, if such user already exists in M-Box.

You can find detailed information about configuration options that affect M-Box running in Migration mode in [Section 2.2.9, "Gateway and migration mode specific options"](#page-29-0) of this administration guide.

# **Chapter 9 Live Monitoring**

This section talks about using the msstat command line utility for remote monitoring of up/down status of M-Box services and monitoring of logged in IMAP/POP users.

M-Box includes the *(BINDIR)/msstat* utility for live monitoring of M-Box services. The **msstat** utility acts as a client to mseventd, which requests the list of logged in users and server status.

When *(BINDIR)/msstat* is called without parameters, it reports the list of running services (this currently doesn't include the ManageSieve server). For example:

```
(BINDIR)/msstat
```

```
online ~ pop3 test-rhel5-64 02:48
online ~ lmtp test-rhel5-64 02:48
online ~ imap test-rhel5-64 02:48
online \sim qw test-rhel5-64 02:48
online ~ pop3 test-win2k3-64 02:49
online ~ lmtp test-win2k3-64 02:49
online ~ imap test-win2k3-64 02:49
online \sim gw test-win2k3-64 02:49
```
With the  $-p$  option ("pretty output"), it reports a bit more information:

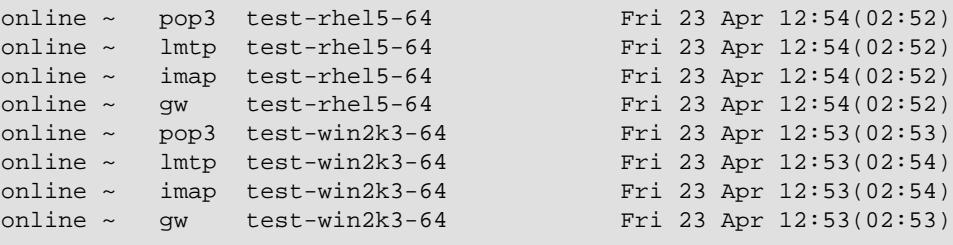

The first column displays online  $\sim$  for rows showing running servers. The second column shows protocol name (gw corresponds to ms\_syncd). The third column shows the hostname of a running server. The last column shows when the the server was started, with the up time in brackets ().

In order to display status of client connections belonging to a particular user (or a set of users), the -u *<regex>* option is used. If no special regular expression characters is used, the *<regex>* is interpreted as a part of username. For example -u m might report such users as "milk" and "om". In order to report information about a specific user, use "-u ^*<username>*".

For example:

```
at imap dhcp-261.example.com idling INBOX 07:16
ael imap 62.3.217.253 idling INBOX 00:52
ast imap esper.example.com idling INBOX 04:00
at imap dhcp-261.example.com idling Shared Folders/Spam Filing/false-negative
```
The first column displays name of the logged in user (empty for unauthenticated sessions). The second column shows protocol name. The third column shows the hostname of the client. The fourth column contains extra information, such as what the client is doing and which mailbox it has opened (for IMAP). The last column shows when the client was connected, with the connection duration in brackets ().

**msstat** has a number of other optional command line options:

By default **msstat** tries to do reverse DNS lookups for client's IP addresses. The -n option will force **msstat** not to use reverse DNS lookups when showing hostnames, i.e. it will show IP addresses of the connected clients.

-d adds an extra column in the default **msstat** (or **msstat -u** ...) output to show the server host to which the user is connected.

The -f <event> option will request continuous monitoring. -f joe will get events for user "joe".  $-f$  mbox: joe will get mailbox events for user "joe". If  $-f$  ALL is used, then all events will be reported. Each login and logout will be reported as separate lines. This option also uses slightly different output format and provides more information on active sessions:

```
service start: service=imap server_fqdn=andrew.example.com 
time_stamp=1176108777.265625
conn open: service=imap server_fqdn=andrew.example.com 
session_id=456 client_ip=127.0.0.1 time_stamp=1176116686.546875
```
# **Appendix A Command Line Parameters for M-Box Service Applications**

Details of common command line options for M-Box servers are listed in this section.

All M-Box service application accept standard set of command line parameters described below:

 $-d$ 

Run service application in debug mode. When this parameter is specified on UNIX, the service application will not detach and does not become a daemon. This allows for easy monitoring of the service application.

-c configuration\_file

Specifies the name of the configuration file. The default configuration file is *(ETCDIR)/ms.conf.* Note that if this parameter is not specified and the default configuration file doesn't exist, then the service application use hardcoded defaults.

-s label

Specifies the logging label that is going to be used to identify this instance of the service application.

# **Appendix B Example XML Configuration**

<span id="page-81-0"></span>Example XML configuration is shown in this appendix.

This section provides an example of *(ETCDIR)/ms.conf* XML configuration file where user information is stored in LDAP, but M-Box server configuration and information about shared folders are not stored in LDAP. The given example is for Windows installation of M-Box:

```
<ms_options>
   <config_location>local</config_location>
   <ms_user>pp</ms_user>
   <login_disabled>false</login_disabled>
   <domain>imap.myisp.net</domain>
   <userdir>c:\Mailstore\users</userdir>
   <lmtp_host>mail.example.com</lmtp_host>
   <shared_root name='staff' path='c:\Mailstore\shared\staff'>
     <user name='usera' access='all'/>
     <user name='userb' access='read,write'/>
   </shared_root>
   <sasl>
     <auxprop_plugin>ldapdb</auxprop_plugin>
     <ldapdb_uri>ldap://ldap.myisp.net:19389</ldapdb_uri>
     <ldapdb_dn>cn=DSA Manager, cn=dsa, o=myisp</ldapdb_dn>
     <ldapdb_pw>secret</ldapdb_pw>
     <ldapdb_mech>SIMPLE</ldapdb_mech>
     <saslDCMappingSuffix>ou=users, o=myisp</saslDCMappingSuffix>
     <saslSearchSuffix>ou=users, o=myisp</saslSearchSuffix>
     <saslDefaultDomain>imap.myisp.net</saslDefaultDomain>
   </sasl>
</ms_options>
```
# **Appendix C Example LDAP Configuration**

This appendix shows an example M-Box LDAP configuration in LDIF format.

This section provides examples of M-Box server configuration entry and Shared Folder entry. The two examples show a possible LDAP representation of the XML configuration described in Appendix B, *[Example XML Configuration](#page-81-0)*.

```
dn: cn=mail.myisp.net, cn=Servers, cn=Internet Mailstore, cn=Messaging Config
objectClass: mboxVirtualDomain
objectClass: mboxStoreTailoringObject
objectClass: top
cn: mail.myisp.net
uid: pp
mt-local-domain-site: imap.myisp.net
mboxRootUserDir: c:\Mailstore\users
mboxRootSharedDir: c:\Mailstore\shared
mboxCleartextLoginDisabled: FALSE
mboxListeners: lmtp://mail.example.com:2003
dn: cn=Shared Folders, cn=mail.myisp.net, cn=Servers, cn=Internet Mailstore,
objectClass: untypedObject
objectClass: top
cn: Shared Folders
dn: cn=staff, cn=Shared Folders, cn=mail.myisp.net, cn=Servers, cn=Internet M
objectClass: mboxSharedMailboxRoot
objectClass: top
cn: staff
description: Myisp.net internal shared folder
mailboxRoot: c:\Mailstore\shared\staff
mboxAccessControlList: usera all
mboxAccessControlList: userb read,write
Below you can see an example user entry:
dn: cn=usera, dc=imap, dc=myisp, dc=net, ou=users, o=myisp
objectClass: mboxUser
objectClass: inetUser
objectClass: inetLocalMailRecipient
objectClass: cmuSaslUser
objectClass: inetOrgPerson
objectClass: organizationalPerson
objectClass: person
objectClass: top
cn: usera
sn: Smith
userPassword: pot4secret
givenName: Jack
uid: usera@imap.myisp.net
displayName: Jack Smith Jr.
mail: usera@imap.myisp.net
mailLocalAddress: usera@imap.myisp.net
mailLocalAddress: jsjr@imap.myisp.net
```
# **Appendix D TLS Cipher List Formats**

This appendix describes the format of the TLS cipher list option and possible ciphers that can be specified.

The cipher list consists of one or more cipher strings separated by spaces. Commas or colons are also acceptable separators.

The actual cipher string can take several different forms.

It can consist of a single cipher suite such as **RC4-SHA**.

It can represent a list of cipher suites containing a certain algorithm, or cipher suites of a certain type. For example **SHA1** represents all ciphers suites using the digest algorithm **SHA1** and **SSLv3** represents all **SSL v3** algorithms.

Lists of cipher suites can be combined in a single cipher string using the + character. This is used as a logical and operation. For example SHA1+DES represents all cipher suites containing the **SHA1** and the **DES** algorithms.

Each cipher string can be optionally preceded by the characters  $\cdot$ , - or  $\cdot$ .

If ! is used then the ciphers are permanently deleted from the list. The ciphers deleted can never reappear in the list even if they are explicitly stated.

If - is used then the ciphers are deleted from the list, but some or all of the ciphers can be added again by later options.

If  $+$  is used then the ciphers are moved to the end of the list. This option doesn't add any new ciphers it just moves matching existing ones.

If none of these characters is present then the string is just interpreted as a list of ciphers to be appended to the current preference list. If the list includes any ciphers already present they will be ignored: that is they will not moved to the end of the list.

Additionally the cipher string @STRENGTH can be used at any point to sort the current cipher list in order of encryption algorithm key length.

## **D.1 Cipher strings**

The following is a list of all permitted cipher strings and their meanings.

#### DEFAULT

the default cipher list. This is determined at compile time and is normally ALL:!ADH:RC4+RSA:+SSLv2:@STRENGTH. This must be the first cipher string specified.

COMPLEMENTOFDEFAULT

the ciphers included in ALL, but not enabled by default. Currently this is ADH. Note that this rule does not cover eNULL, which is not included by ALL (use COMPLEMENTOFALL if necessary).

#### ALL

all ciphers suites except the eNULL ciphers which must be explicitly enabled.

#### COMPLEMENTOFALL

the cipher suites not enabled by ALL, currently being eNULL.

#### HIGH

``high'' encryption cipher suites. This currently means those with key lengths larger than 128 bits.

#### **MEDIUM**

``medium'' encryption cipher suites, currently those using 128 bit encryption.

#### LOW

``low'' encryption cipher suites, currently those using 64 or 56 bit encryption algorithms but excluding export cipher suites.

#### EXP, EXPORT

export encryption algorithms. Including 40 and 56 bits algorithms.

#### EXPORT40

40 bit export encryption algorithms

#### EXPORT56

56 bit export encryption algorithms.

#### eNULL, NULL

the ``NULL'' ciphers that is those offering no encryption. Because these offer no encryption at all and are a security risk they are disabled unless explicitly included.

#### $ATIITJ.$

the cipher suites offering no authentication. This is currently the anonymous DH algorithms. These cipher suites are vulnerable to a ``man in the middle'' attack and so their use is normally discouraged.

#### kRSA, RSA

cipher suites using RSA key exchange.

#### kEDH

cipher suites using ephemeral DH key agreement.

```
kDHr, kDHd
```
cipher suites using DH key agreement and DH certificates signed by CAs with RSA and DSS keys respectively. Not implemented.

#### aRSA

cipher suites using RSA authentication, i.e. the certificates carry RSA keys.

#### aDSS, DSS

cipher suites using DSS authentication, i.e. the certificates carry DSS keys.

#### aDH

cipher suites effectively using DH authentication, i.e. the certificates carry DH keys. Not implemented.

#### TLSv1, SSLv3, SSLv2

TLS v1.0, SSL v3.0 or SSL v2.0 cipher suites respectively.

#### **DH**

cipher suites using DH, including anonymous DH.

ADH

anonymous DH cipher suites.

#### AES

cipher suites using AES.

#### 3DES

cipher suites using triple DES.

#### DES

cipher suites using DES (not triple DES).

#### RC4

cipher suites using RC4.

#### RC2

cipher suites using RC2.

#### MD5

cipher suites using MD5.

SHA1, SHA cipher suites using SHA1.

## **D.2 Cipher suite names**

The following lists give the SSL or TLS cipher suites names from the relevant specification and their OpenSSL equivalents. It should be noted, that several cipher suite names do not include the authentication used, e.g. DES-CBC3-SHA. In these cases, RSA authentication is used.

### **D.2.1 SSL v3.0 cipher suites**

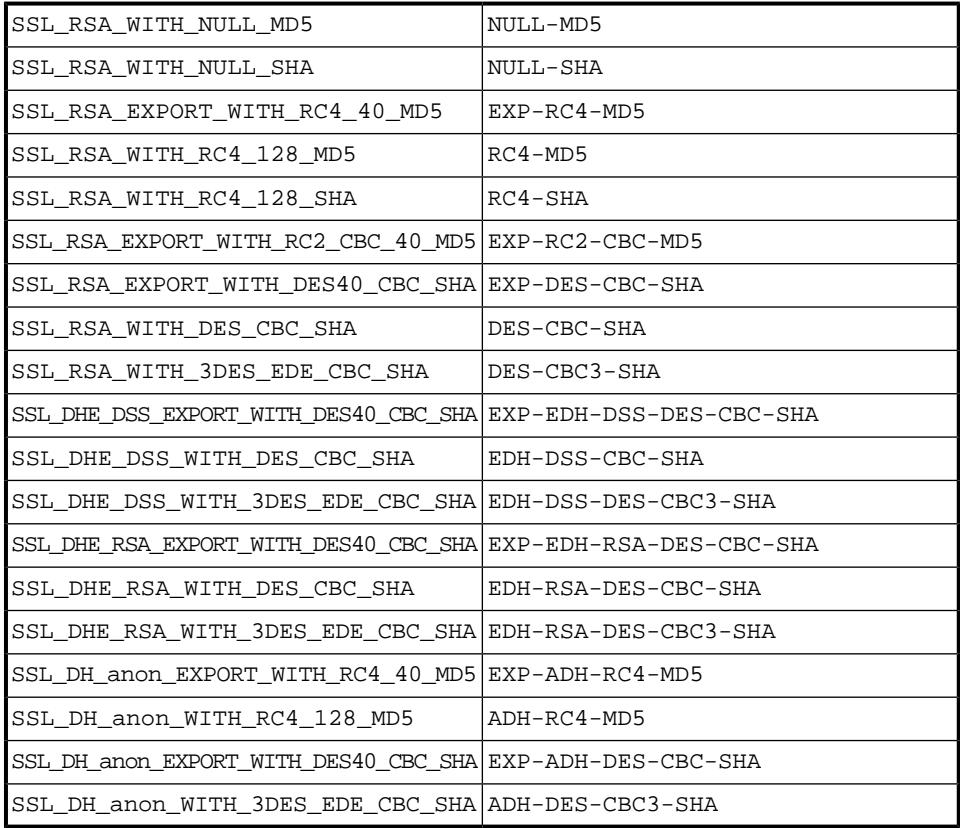

### **D.2.2 TLS v1.0 cipher suites**

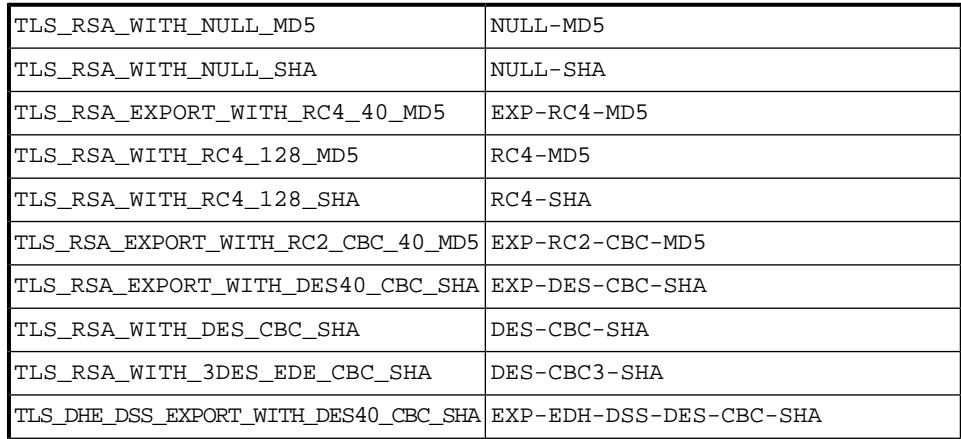

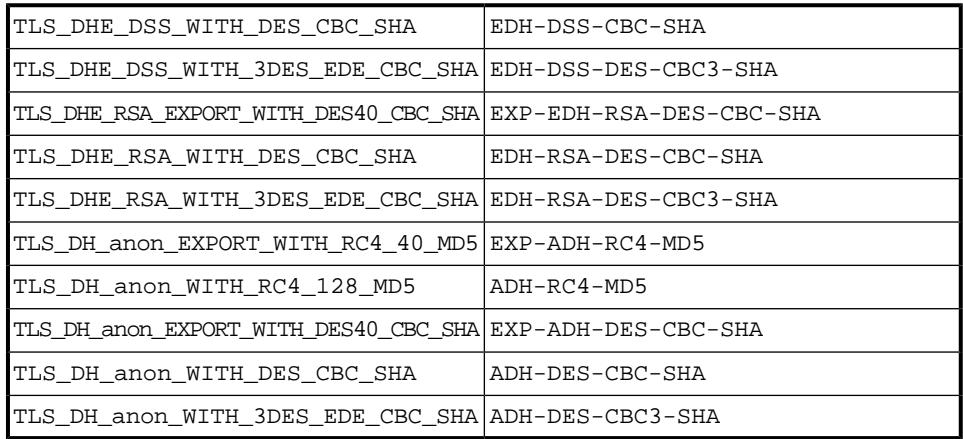

### **D.2.3 AES cipher suites from RFC3268, extending TLS v1.0**

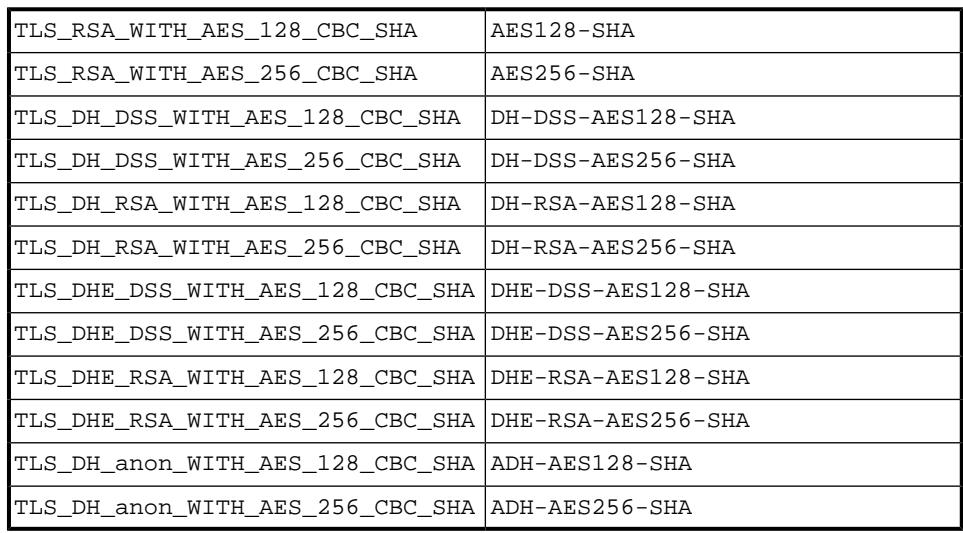

### **D.2.4 Additional export 1024 and other cipher suites**

**Note:** These ciphers can also be used in SSL v3.

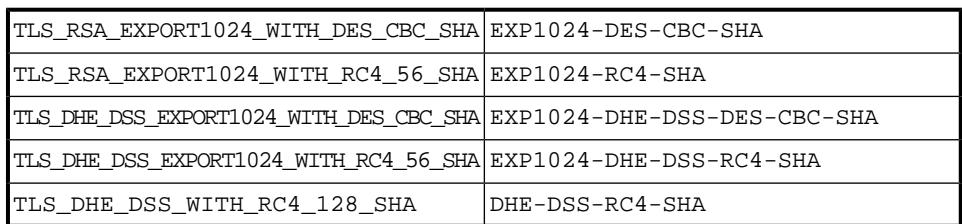

### **D.2.5 SSL v2.0 cipher suites**

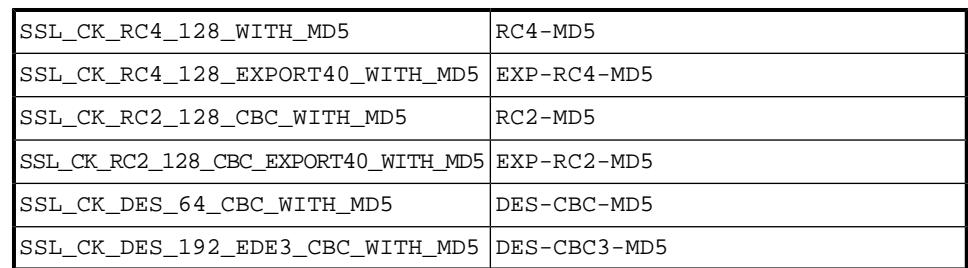

## **D.3 Examples**

All ciphers including NULL ciphers:

ALL:eNULL

Include all ciphers except NULL and anonymous DH then sort by strength:

ALL:!ADH:@STRENGTH

Include only 3DES ciphers and then place RSA ciphers last:

3DES:+RSA

Include all RC4 ciphers but leave out those without authentication:

RC4:!COMPLEMENTOFDEFAULT

Include all ciphers with RSA authentication but leave out ciphers without encryption.

RSA:!COMPLEMENTOFALL

# **Appendix E M-Box Redundancy to LDAP Service Failures**

This section talks about how M-Box services can cope with LDAP server outages.

When configured to use LDAP, M-Box can cope with some temporary LDAP server outages. When an M-Box service starts up it needs to successfully read M-Box configuration. Resilience to a failure to connect to the LDAP server during configuration loading is provided using retries, by listing multiple LDAP servers and using configuration caching.

When multiple LDAP servers are specified and the first (the second, etc.) LDAP server is not responding, an M-Box service will automatically try to connect to the second (third, ...) server in the list, unless the connection is successful or there are no more LDAP servers listed. Multiple LDAP servers can be specified by listing several space separated LDAP URLs in the config\_location option.

An M-Box service will try to connect to the specified LDAP servers one or more times. The number of retries is controlled by the ldap\_connect\_retries option. The delay before different retry attempts can be specified using the ldap\_connect\_retry\_pause option.

And finally, an M-Box service will start even if all connection attempts to all LDAP servers fails, as long as there is a valid cached configuration. The cached configuration is created/updated on any successful LDAP configuration loading by any M-Box service and most M-Box utilities. If the M-Box service failed to refresh the LDAP configuration, it will keep trying to reconnect to the LDAP server and refresh the configuration.

Limited caching of user authentication information is provided by userdb\_lookup and userdb\_cache auxprop plugins.

# **Appendix F : MPP Protocol Specification**

This appendix describes the MPP protocol, designed by Isode, which is used to communicate events between lmtpd, imapd, pop3d and ms\_syncd.

Various components of M-Box are using Message Passing Protocol (MPP) for talking to each other. This appendix describes the MPP protocol.

MPP is a simple application level protocol that provides the basis for passing message payloads between two end points. The payload defines the real work to be done. Example of the payload can be XMLRPC, SOAP, or any other data representation formats. MPP doesn't provide any authentication and it doesn't negotiate TLS, but it can be configured over a TLS protected channel with optional certificate based authentication.

Ideas for the protocol design were taken from RFC 3080, RFC 3117, and XMPP, except that the protocol is simpler, because there are no sequence numbers, sliding windows, and it does not force the use of XML and MIME for encoding.

The following protocol requirements were considered while designing MPP:

- 1. support asynchrony to allow either to process and to receive multiple requests in any order
- 2. easy to implement in any programming/scripting language
- 3. don't enforce the use of any data encoding standard
- 4. easy for the application to decide if it can handle and how to handle any message sent to it
- 5. easy to parse for applications using nonblocking I/O.

Protocol syntax. Each message send by the client or the server have the same format and include the following components:

#### Header

The header consists of three components: an application message type string, message number (msgno) and payload size. A single space character (decimal code 32, " ") separates each component. The header is terminated with a CRLF pair. This makes it every easy to parse a message.

#### Message Type

The message type is a XML namespace style string which describes the type of message. Format should be <service>: <payload type>. Message Type makes it easy for an application to decide if it can and how to handle message. Example. pcms:auto\_dial.

#### Message Number

The message number (msqno) must be a non-negative integer (in the range 0..2147483647). It is application defined how the message number should be used. All requests should have a different value from any other outstanding session requests. Both Message Type and Message Number are provided for application use, this allows an application can handle a large number of concurrent requests.

#### Payload Size

The payload size ( $size$ ) must be a non-negative integer (in the range  $0.2147483647$ ) and specifies the exact number of octets in the payload. (This does not include either the header or the trailer.)

#### Payload

The payload is treated as a blob by message parser. The application handles all encoding and decoding of the payload.

#### Trailer

END CR LF is used to mark the end of the payload. Trailer and Payload Size make very easier to have robust error checking.

Message Syntax using ABNF (RFC 5234):

```
msg = header payload trailer 
header = msg_type SP msgno SP size CR LF 
msgno = 0..2147483647 
size = 0..2147483647 
msg_type = 1*<any CHAR except SP / CTL> 
payload = *OCTET 
trailer = "END" CR LF
```